# **MotionX-GPS**

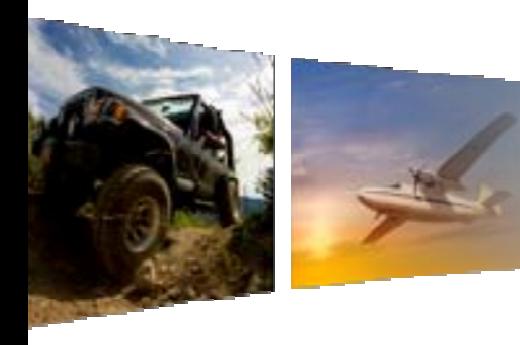

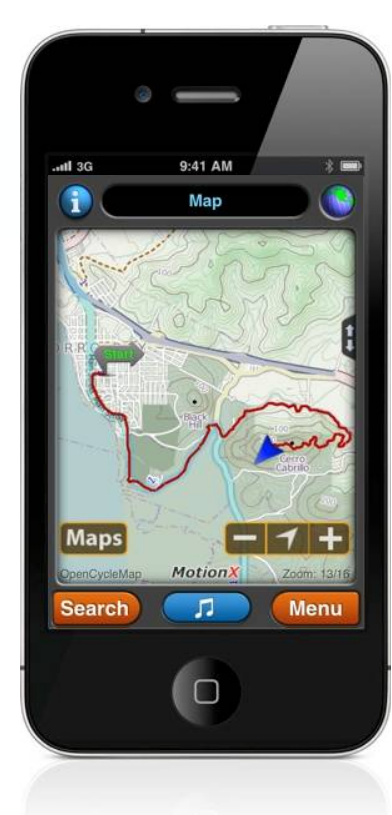

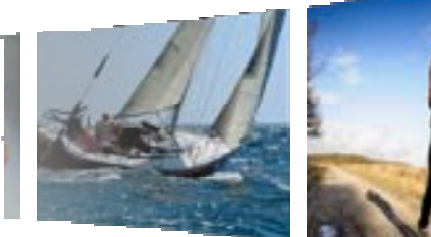

# User Manual 勝手に**回 お語版!!** Revision 16.2対応 **基本翻訳ソフト翻訳WW**

July 2011

Fullpower Technologies, Inc., makers of MotionX**™**

## **Table of Contents**

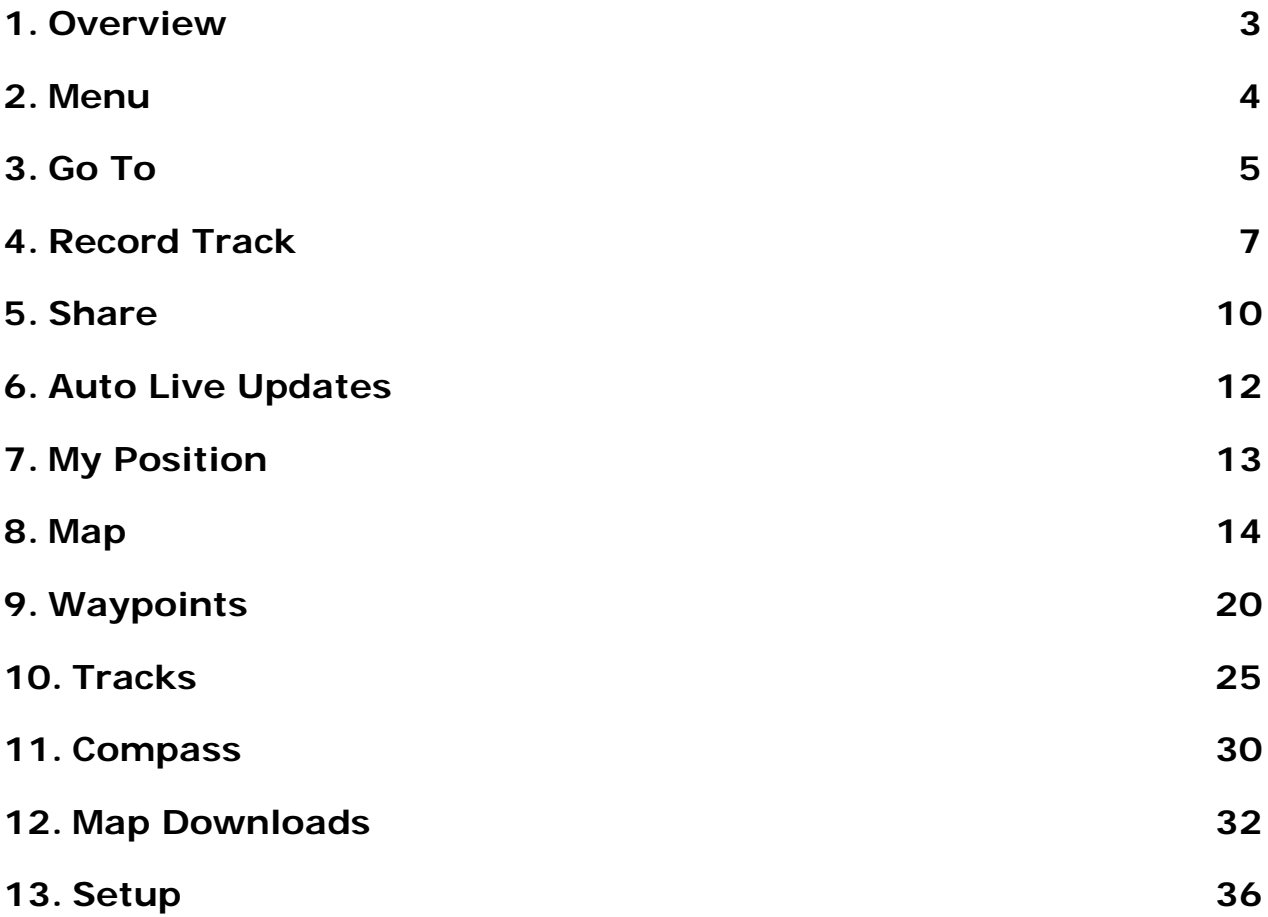

#### **Getting Started**

- Video: http://gps.motionx.com/video/
- Tutorials: http://gps.motionx.com/iphone/tutorials/
- Quick Start Guide: http://gps.motionx.com/quick-start/

US and Foreign Patents Granted and Pending. Fullpower®, TapTap®, and ShakeShake® are registered trademarks of Fullpower Technologies, Inc. MotionX<sup>TM</sup>, Touch-N-Set<sup>TM</sup>, Tilt 'n Roll<sup>TM</sup>, and TiltTilt<sup>TM</sup> are trademarks of Fullpower Technologies, Inc. All other trademarks remain the property of their respective owners. © Copyright 2003-2011 Fullpower Technolog

## **1. Overview**

iPhoneの最も正確で信頼できる解決策、MotionX-GPSは高度なハンドヘル ドのGPSユニットの機能性を簡単で直感的なアイフォンアプリケーション に埋め込みます。 iPhone3Gか3GSとMotionX-GPSを使用して、ハイキン グ、ランニング、⾃転⾞、船、スキー、様々なアウトドアアクティビティ を記録してください。 アプリケーションは、ジオキャッシング(※1)に理 想的、また、お気に入りの場所を他の人々と共有できます。MotionX-GPS はiOS 4気のマルチタスクに対応しています。電話中や音楽を聴くな どしている間はバックグランドでトラックを記録します。

※1:GPSを利用した地球規模で行なわれている宝探しゲーム http://www.geocaching.jp/

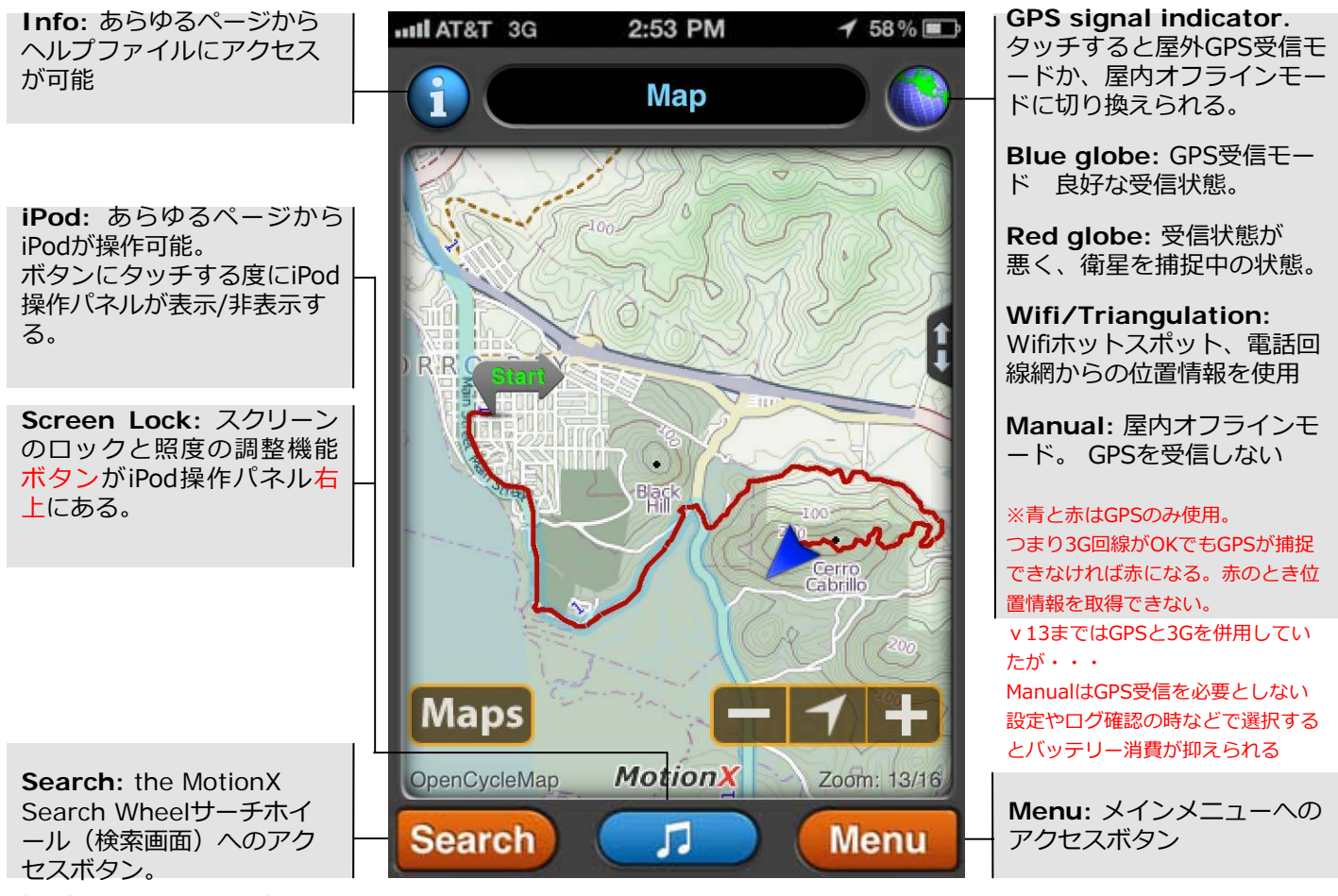

押す度にサーチホイールと地図画 面が切り替わる

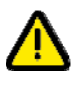

GPSは、衛星とコミュニケートするためにダイレクト「照準線」を必要とします。 あなたのiPhoneが、正確な位置の情報を得るために少なくとも3つの衛星が⾒通せる、 空の明確な眺望がなければなりません。 屋内や、樹木が茂った領域、またはビルによって 囲まれている場合、正確な信号を⼊⼿できないかもしれません。

## **2. Menu**

MotionX MenuはMotionX-GPSの様々な機能へアクセスします。 トラックの記録、ナヴィゲーション/ search wheel(検索)、現在地の確認と共有、 ウェイポイントへのナビゲート、地図の表⽰と格納、保存しているトラックとウェイ ポイントにアクセス、コンパス、設定、などにこのページからアクセスできます。

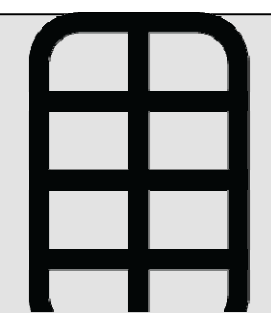

それぞれのメニューボタンはここで簡潔に説明されます。 各機能の詳細はこのマニュ アルの以降のセクションで説明されています。

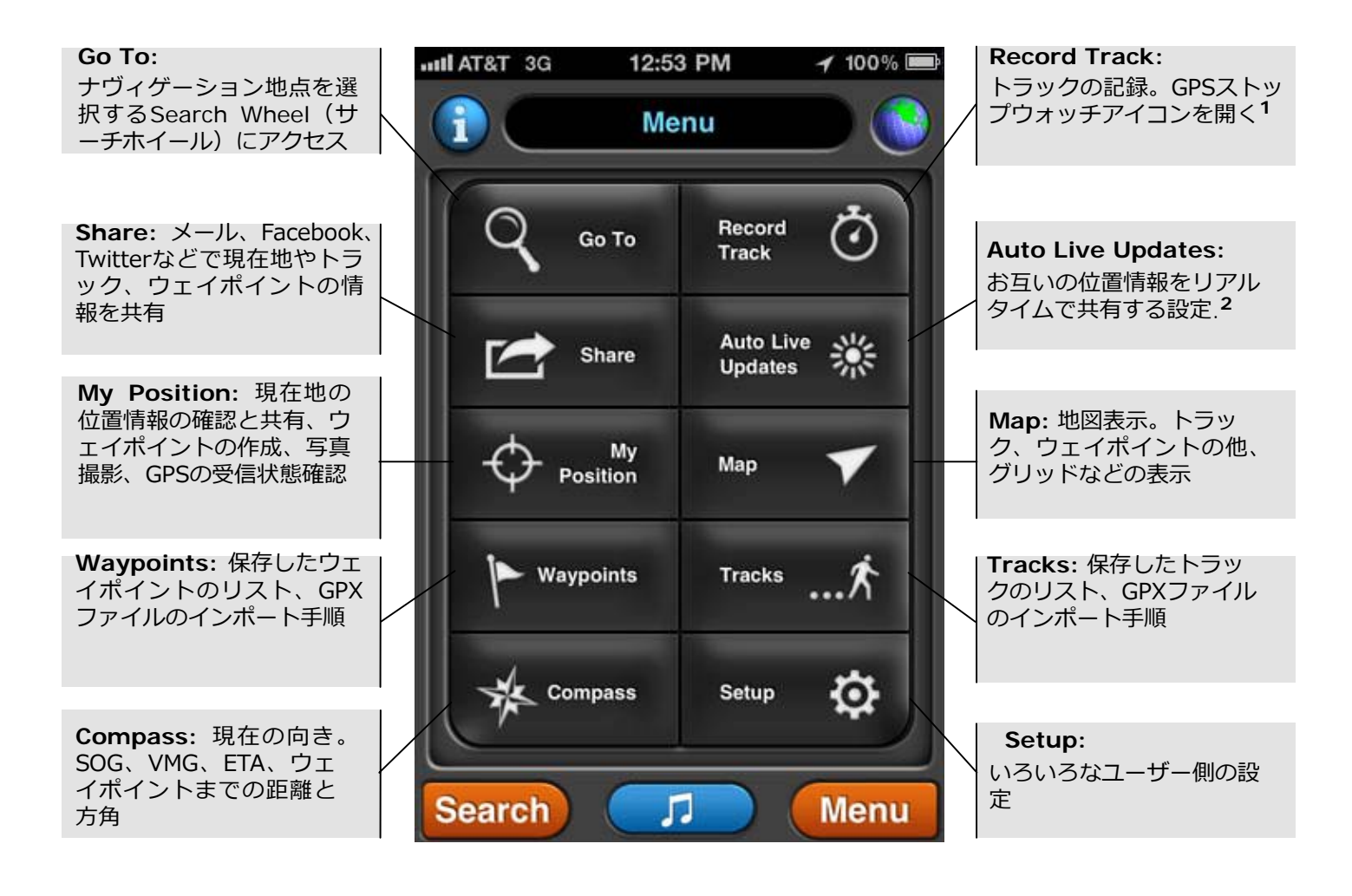

**<sup>1</sup>**トラックの記録中はストップウォッチのアイコンが緑に点滅します。

**<sup>2</sup>**Auto Live Updatesが有効になっている時アイコンが緑に点滅します。

## **3. Go To**

目的地へナビする時に、サーチホイールから目的地の指定方法をひとつ選択 して下さい。四隅のボタンはトラックの記録、コンパスの表示、現在地点な どの共有、ナビの中断と再開です。目的地が設定されると、コンパス画面に は目的地の方位、方角、距離などが表示され、地図画面には現在地から目的 地を結ぶ直線が表⽰されます。

## **MotionX Search Wheel**

**Address** input: 住所を入力して目的地を設 定※日本語入力OK? **•**位置、⽬印 例えば「エベレスト」 **•**住所 住所.国名.都市名.都道府 0 県.郵便番号 **•**緯度経度 例えば[41.89N,87.61W] **•**郵連絡先からインポートし た住所 **Wikipedia:** 現在地周辺 や指定した位置のおすす めポイントPOI(point of  $\bullet$ interest)を⾒て下さい。 関連記事があります。 **Facebook:** Facebook スポットを使用して友達 のチェックインを見る事 ができます。 **Follow Track:** . 保存したトラックを選ん Share でトレースします。

**Share:** 様々な共有オプ ションにアクセスしてく ださい。

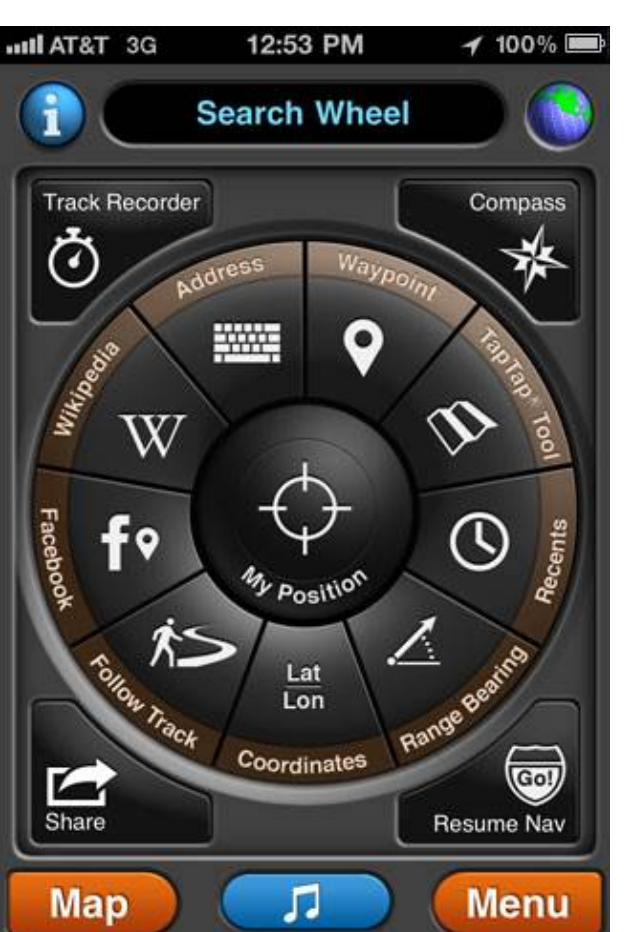

**Waypoint:** 保存された ウェイポイントのリストか ら選択し⽬的地とします。

**TapTap™ Tool:** 地図上で 地点を指定して新しいウェイ ポイントを作成し⽬的地とし ます。.

#### **Recents:**

最近の保存されているポイ ントが⽇付順に並べられた リストから選択し⽬的地と します。

**Range/Bearing:** 範囲/⽅ 角: 現在地からの範囲(距離) と方角(度)入力で目的地を設 定します。

**Coordinates:** 座標: ⽬的地の座標を⼊⼒します**<sup>1</sup>**

**Resume Nav**(**stop Nav**)**:**  ナビを再開、中断します。

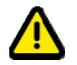

 **<sup>1</sup>**設定(**Menu→Setup**)で座標系をUTM, MGRS, OSGBなどを選択していれば、選択し た座標系に合わせた⼊⼒画⾯になります。

通常はDMSだと思う。設定でDMS(度分秒表記)を選んでおくと、合わせてDM(度分表記)、 D (度表記) も表示される

# **3. Go To** (continued)

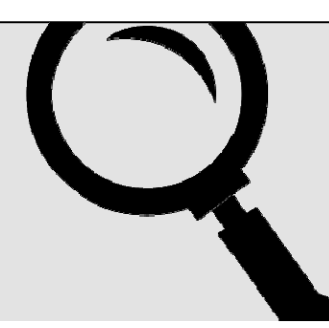

## **Facebook Places**(**Facebookスポット**)

Post Facebook Places check-ins and see your friends' latest check-ins all from within MotionX-GPS.

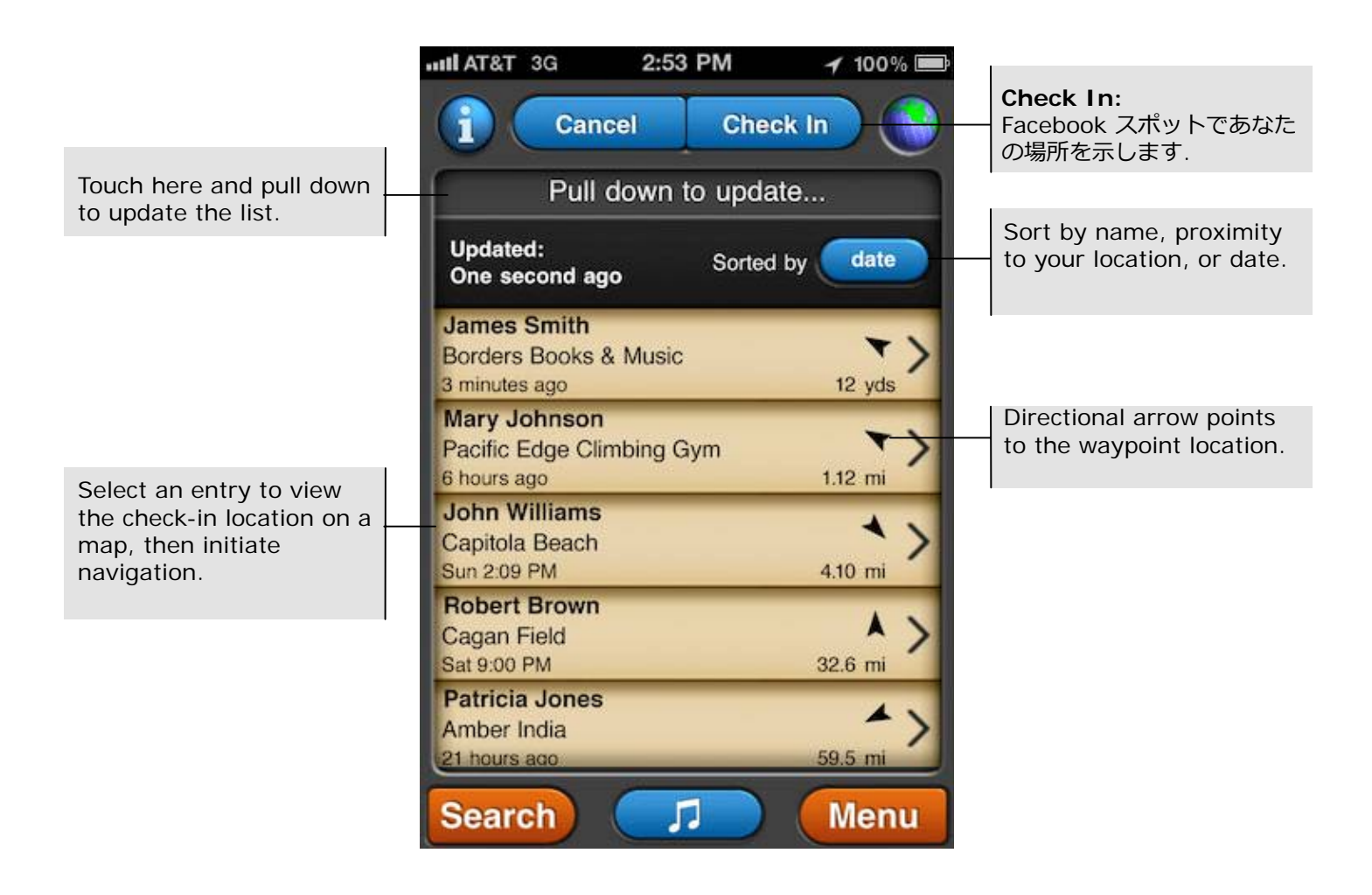

## **4. Record Track**

ハイキング、ランニング、⾃転⾞、旅⾏、または他のアウトドアアクティビティの トラックを記録します。いったん保存すると、トラックはトラックログに追加され ます。 トラックはメール、Facebook、Twitterで共有して、Google Earthや Google Maps、またはGPXがあつかえるアプリケーションで⾒ることができます。

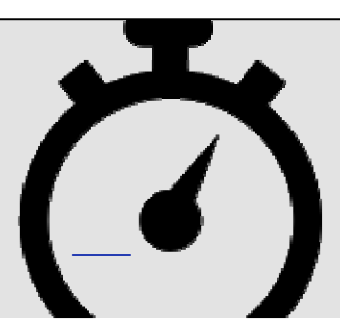

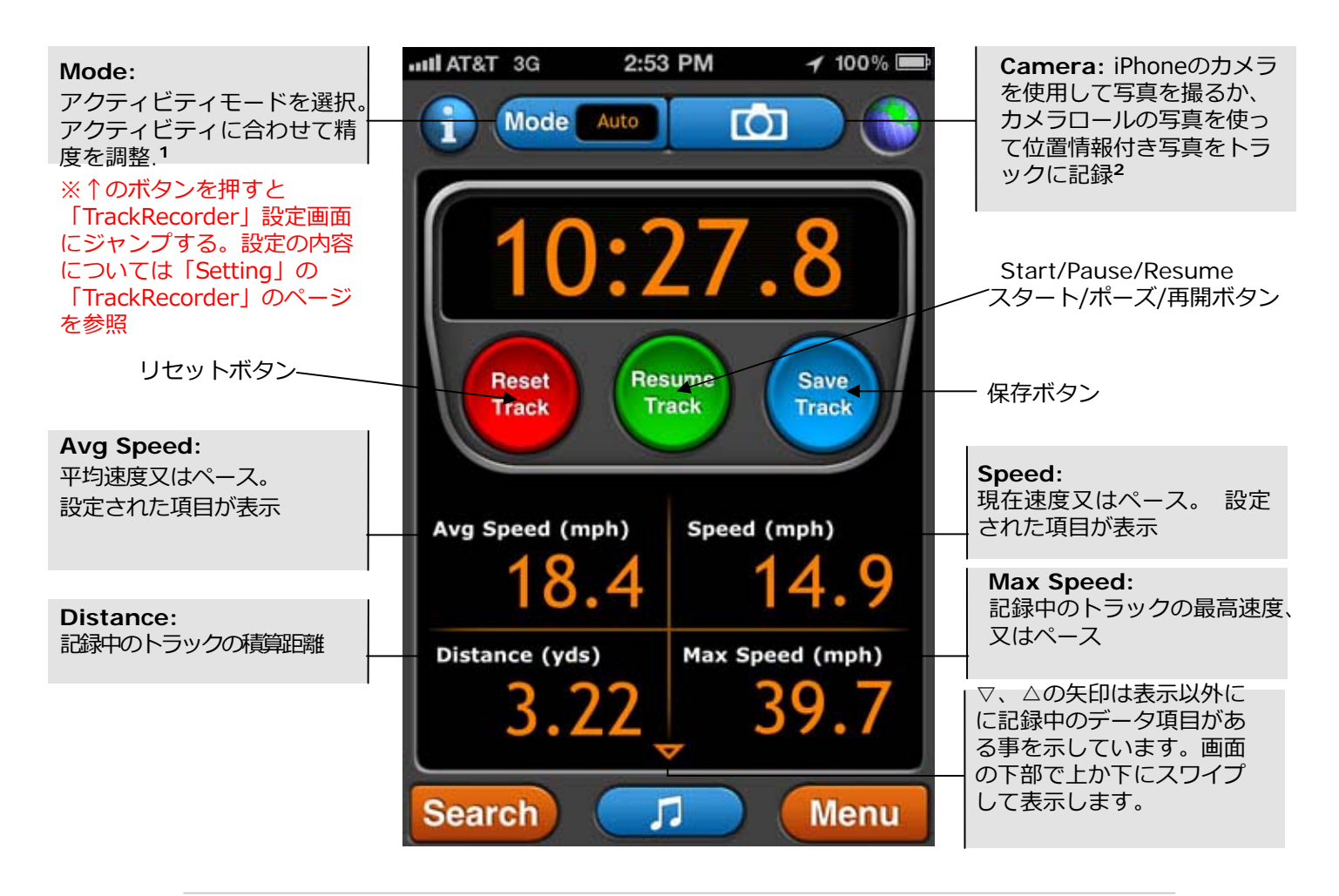

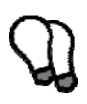

**<sup>1</sup>**加速度、精度フィルタリング、および他のパラメターは選択した「Mode」に基づいて最適 - *SECON HISO ITTLY I* DID A SSOW HOD IT IS SAN NOTE THOSES TO LIKE I CARCE<br>化されます。また「Mode」では、単位(キロメートル、マイル、またはノット)や、速度かペ ース、AutoPose (記録の自動停止)やAutoswipe (表示部の自動切り替え)など、好みの設 定ができます。

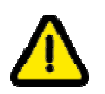

**<sup>2</sup>**位置情報付きの⾼解像度の写真はカメラロールに保存されます(iOS4.1以降)。 ウェイポイントやトラックに関連する写真はカメラロールに残して下さい。メールなどでウ ェイポイントやトラックを共有してバックアップをとってください。

## **4. Record Track (continued)**

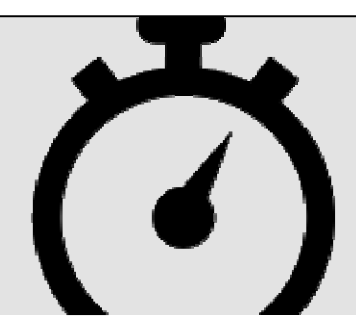

#### **Display Options**

画面の下半分を上下にスワイプ(スクロール?ドラッグ?フリック?)すると、追加情報が見えます。 グラフは水平にスワイプすると横軸が動きます。スワイプして表示される画面を自動的に切り替える Autoswipeの設定は、「Menu」>「Setup」>「Track Recorder」でおこなって下さい。

- ・**Average,Currant and Max speed,Total Distance**:平均、現在および最⼤速度、距離合計
- ・**Speed bar chart**:速度棒グラフ: 1分間の平均。
- ・**Altitude graph**:⾼度グラフ: 1分間の平均。
- ・**Currant elevation and gradient**、**Ttotal Ascent/descent**:

現在の⾼度と勾配。登り、下りそれぞれの合計

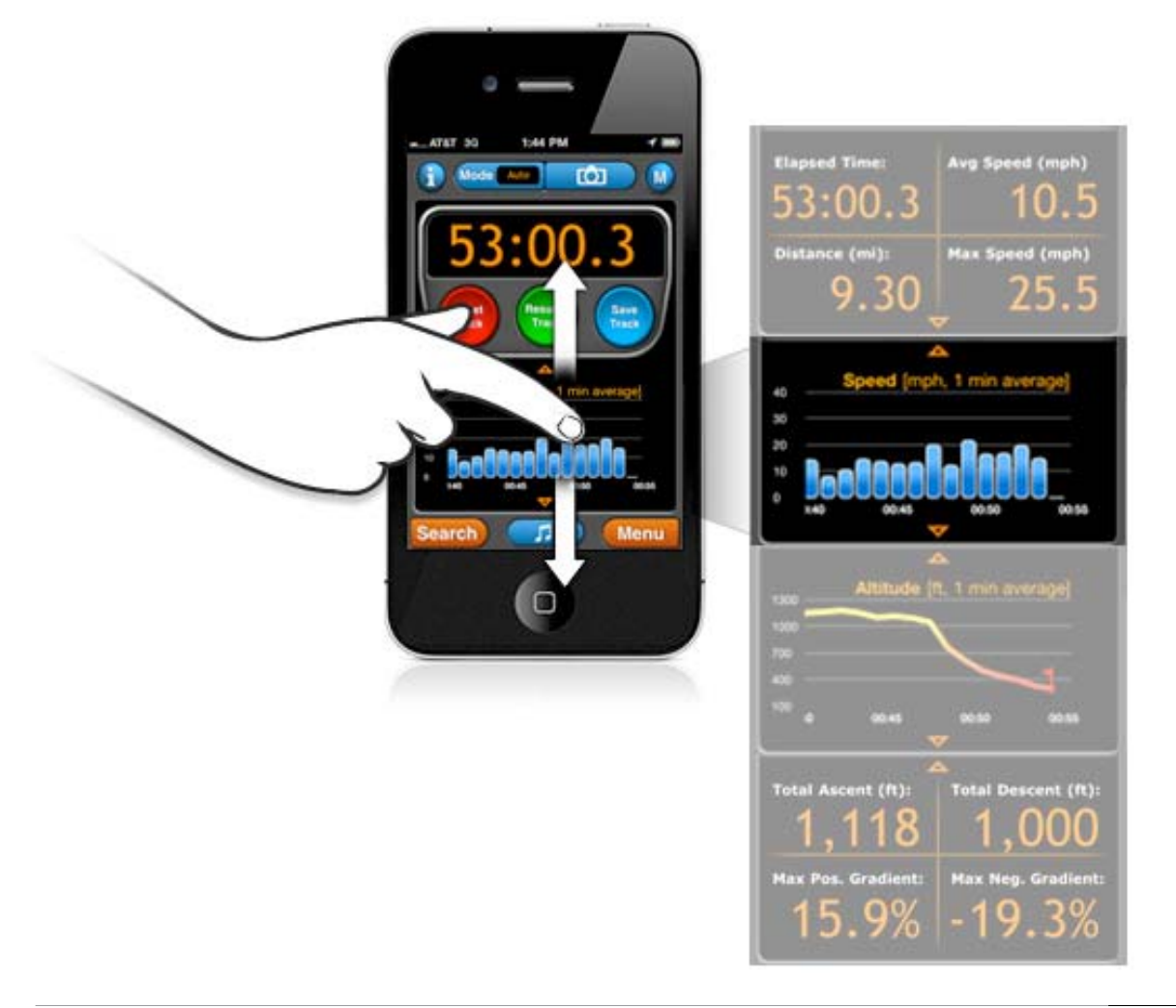

US and Foreign Patents Granted and Pending. Fullpower®, TapTap®, and ShakeShake® are registered trademarks of Fullpower Technologies, Inc. MotionX<sup>TM</sup>, Touch-N-Set<sup>TM</sup>, Tilt 'n Roll<sup>TM</sup>, and TiltTilt<sup>TM</sup> are trademarks of Fullpower Technologies, Inc. All other trademarks remain the property of their respective owners. © Copyright 2003-2011 Fullpower Technolog

## **4. Record Track (continued)**

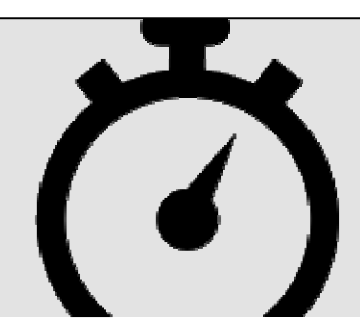

#### **Tap and Hold**

速度棒グラフ、高度グラフでは、地点をタップし指を離さずにいるとその地点の正確な数値(速度、高度)を 見る事ができます。(地点をタップし指を離さずにいると)小さなオレンジのボールが表示され、地点の正確 な数値が右上に表⽰されます。そのまま指をグラフに沿ってスライドすると地点に応じて数値も変化します。

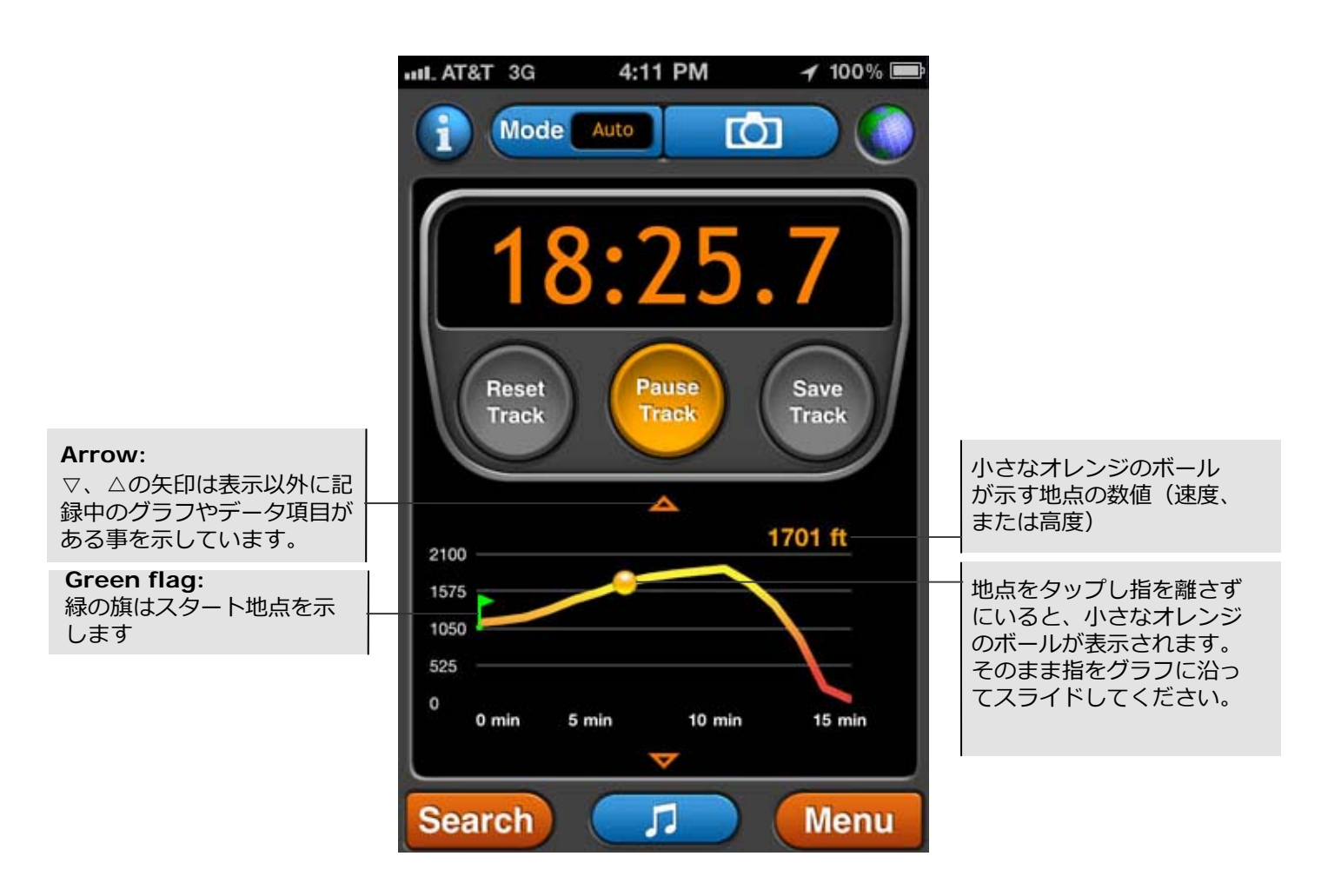

※小さなオレンジのボールが表示されるというが、指に隠れて見えないんだなコレが・・・(^^;

## **5. Share**

ebook and Twitter メール、facebook、twitterでトラックとウェイポイントを共有したり、 「 Auto Live ( Position) Updates」を利用するには「 Menu」→ 「Share」(又は「Search」→「Share」)を選択します。 「Setup」でメール、facebook、twitterなどの設定をしてください。

### **Share Options**

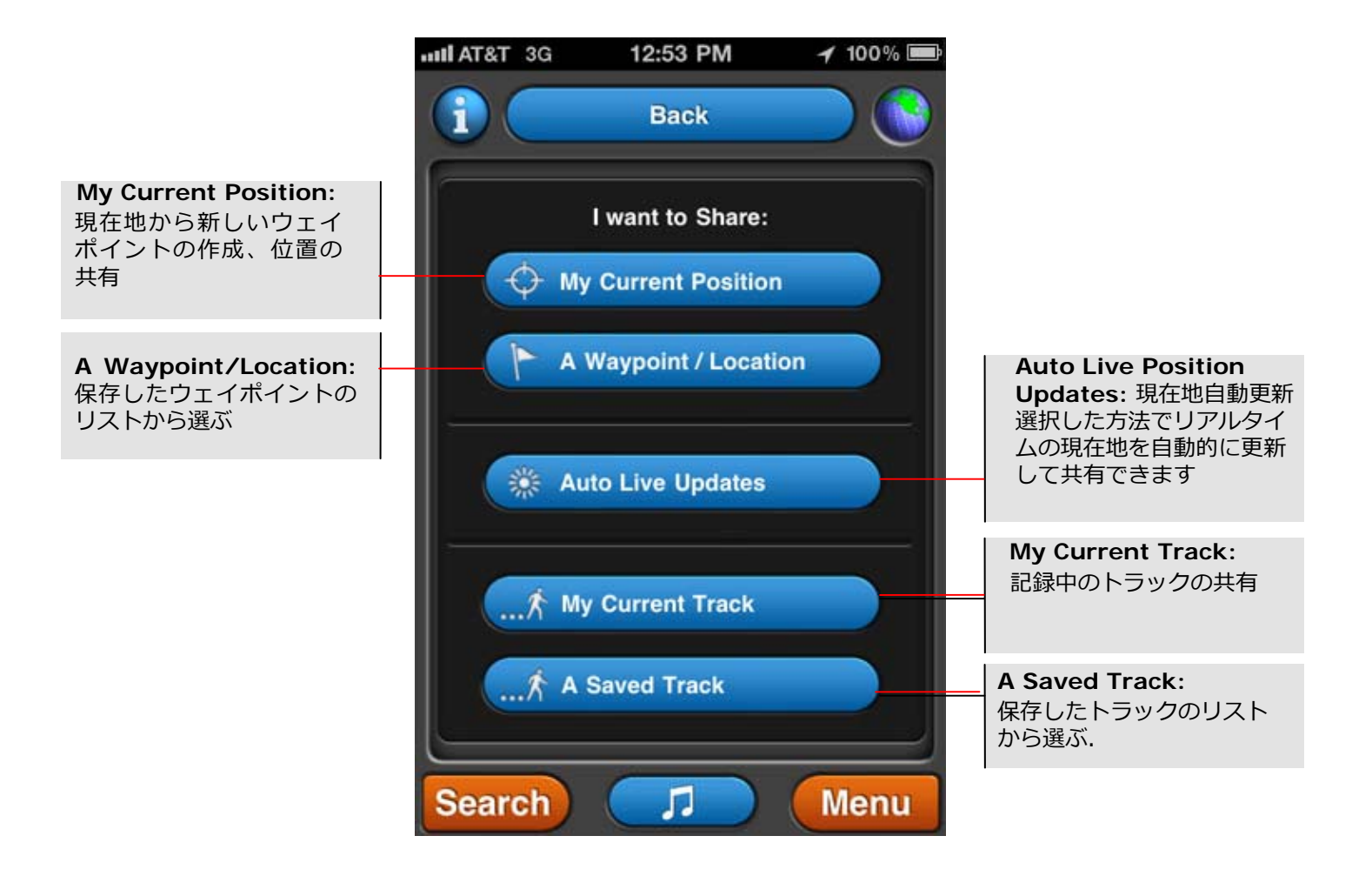

US and Foreign Patents Granted and Pending. Fullpower®, TapTap®, and ShakeShake® are registered trademarks of Fullpower Technologies, Inc. MotionX™, Touch-N-Set™, Tilt 'n Roll™, and TiltTilt™ are trademarks of Fullpower Technologies, Inc. All other trademarks remain the property of their respective owners. © Copyright 2003-2011 Fullpower Technologies, Inc. All rights reserved.

cks and waypoints via pdates feature. Go to

## **5. Share** (continued)

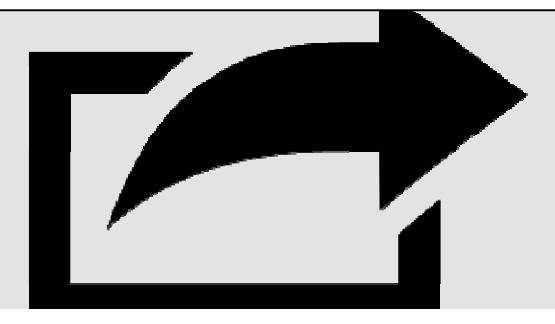

#### **Share Summary**

共有したいトラックやウェイポイントを選択した後「share summary」のページが表示されます。 このページは「one-click share」が有効になっていれば省略されます。 「one-click share」は「Menu」→「Setup」→「Share」で表⽰される「Share Settings」ページで 設定します。

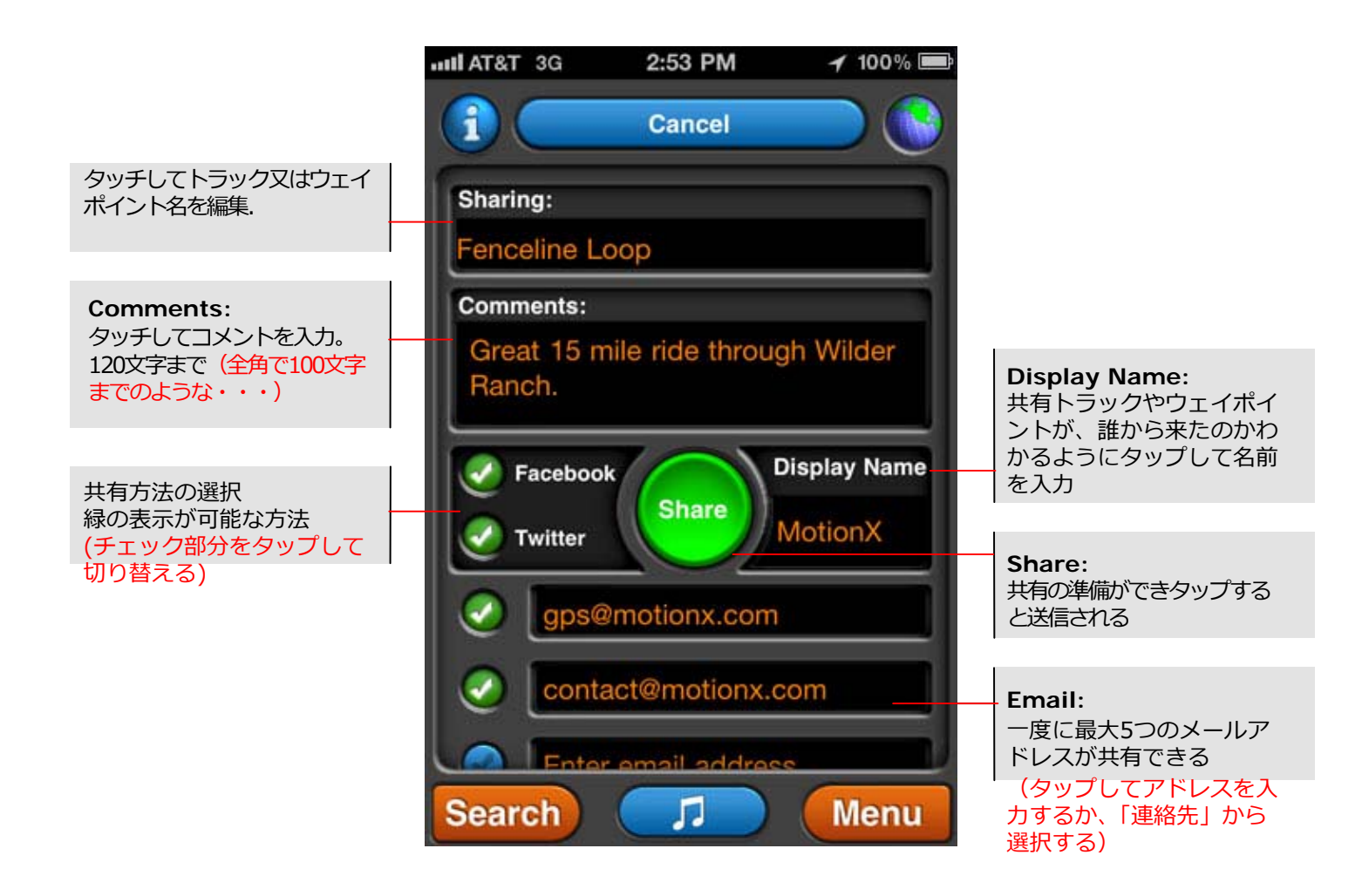

## **6. Auto Live Updates**

リアルタイムの現在地をFacebook, Twitter,メールで共有できます。 また、友達がMotionX-GPSを使用中なら地図上にあなたの現在地が示されます。  $\lceil$  Auto Live (Position) Updates  $\lceil$   $\downarrow$   $\lceil$  Menu $\rfloor$   $\rightarrow$   $\lceil$  Setup $\rfloor$   $\rightarrow$   $\lceil$  Multitasking  $\rfloor$ で「Optimized」 か 「Always On」が選択されていると使用可能になります。 またWi-Fiか3G回線に接続している必要があります。

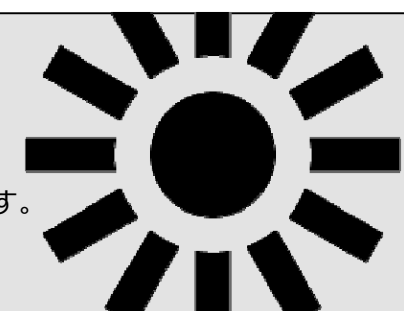

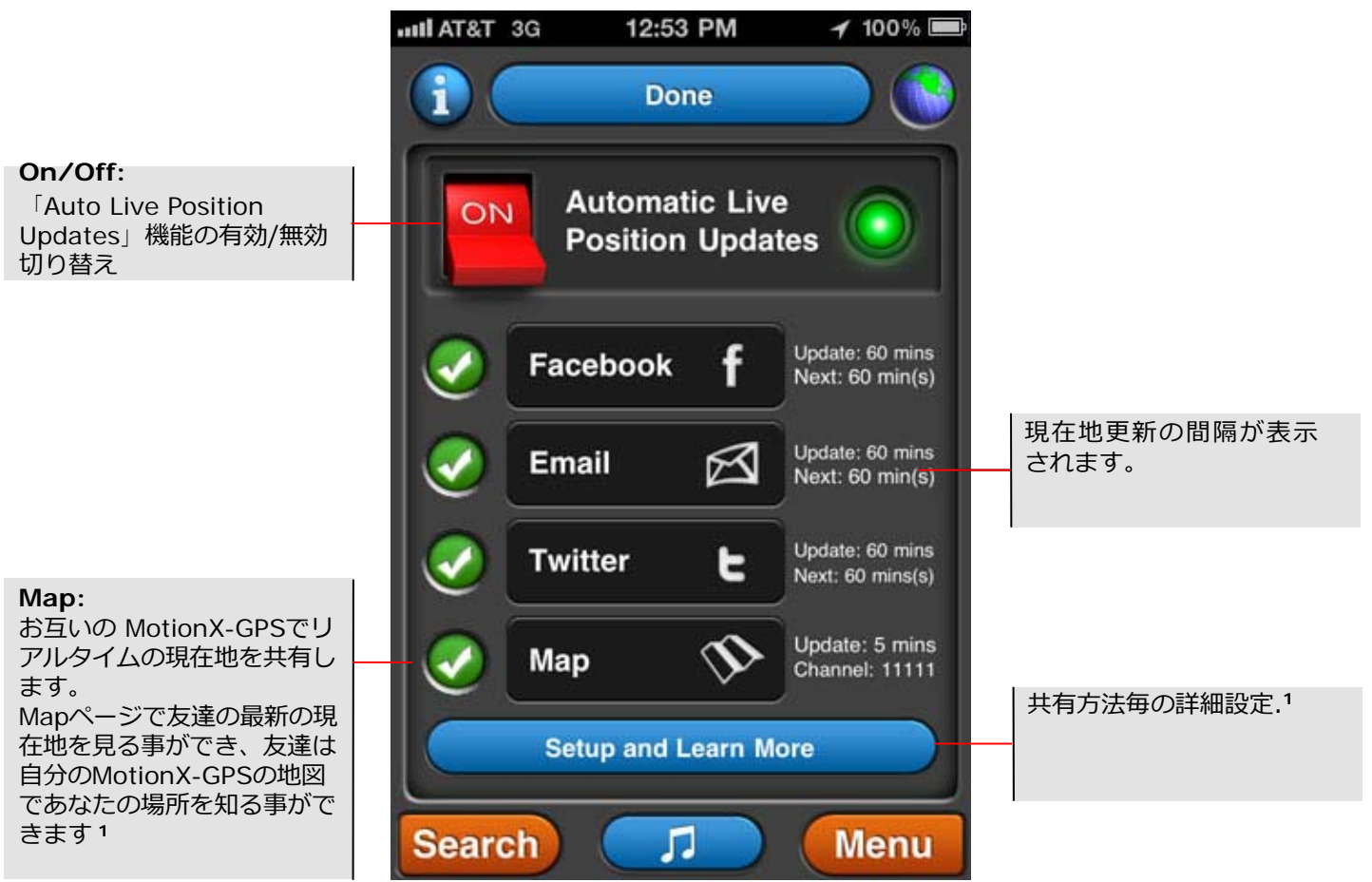

- **1 Auto Live Position Updates Setup:** ↑の「Setup and Learn More」ボタンか「Menu」→「Setup」→ 「Auto Live Position Updates」で⾏う設定(設定項⽬の順に説明)
- 「Display Name」に入力した名前で友達の地図に表示されます
- あなたの場所を発信する間隔を設定して下さい(30秒から10分まで)。友達の現在地は彼らが設定した間隔で更 新されます。
- 友達の場所を表⽰する範囲を半径で設定して下さい。
- 友達の場所を表示する時間間隔を設定して下さい。例えば12時間を選ぶと、友達が発信するのを止めても 彼らの最後の現在地を12時間表示する事ができます ? ? ? ? ?
- 「Channel」をタッチして5桁のチャンネル(数値)を決めます。現在地を共有する友達どうしで同じチャ ンネルにします。
- Facebook、メール、twitterで更新する間隔設定して下さい(30秒から10分まで)。
- Auto Live Position Updatesで発信する地点をウェイポイントリストに保存する場合はタッチしてチェック を⼊れて下さい。
- 地図上の友達の場所を⽰す印をタップすると彼らが最後に更新した時間を⾒る事ができます。

## **7. My Position**

My Positionページから現在の位置と高度をすぐに見ることができます。 また、GPS信号強度と⼤体の精度、位置情報が取得できた最後の時間などを 表⽰します。ワンクリックで現在地からウェイポイントの作成、共有の設定、 Facebook スポットで現在地を示す事ができます. ????

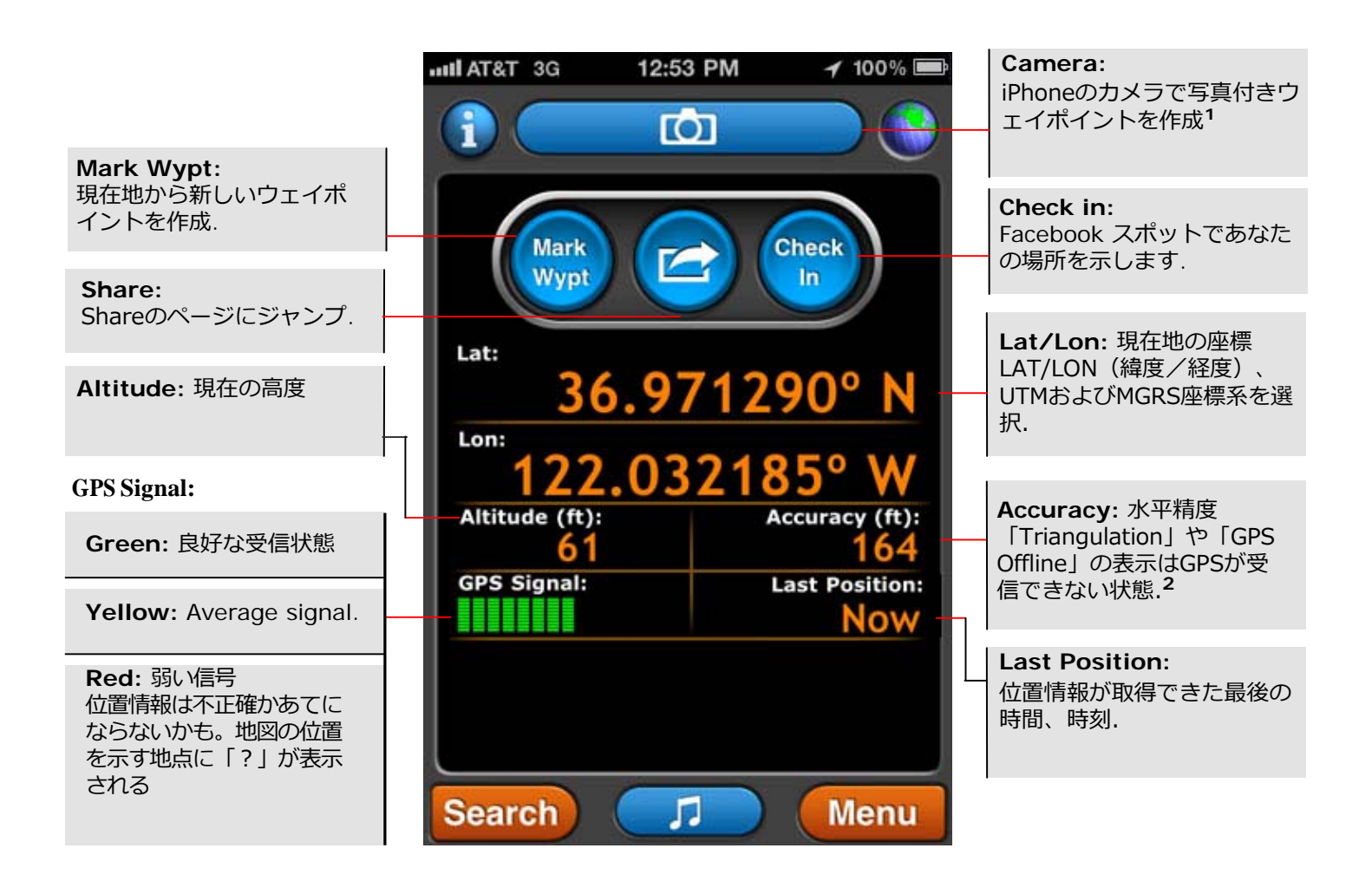

**<sup>1</sup>**⾼解像度の位置情報付写真はMotionX-GPS(iOS 4.1以降)の代わりにiPhoneのカメラロールに 保存されます。保存した写真とウェイポイントやトラックの関連が失われないように写真はカメ ラロールに残しておいて下さい。ウェイポイントやトラックをメールで送ってバックアップを作っ て下さい。

**<sup>2</sup>**「Triangulation」はiPhoneが位置を特定するために3GやWi-fiネットワーク基地局からの 情報を使っている事を⽰します。 位置は数100フィート以上不正確であるかもしれません。.

## **8. Map**

MotionX Mapはトラックのあなたの動きを地図と連動して表示し ます。道路地図、航空写真、地図+航空写真、地形図、海図の地図 タイプから選択できます。任意にあなたのウェイポイントやグリ ッドなどを重ねて表⽰する事もできます。

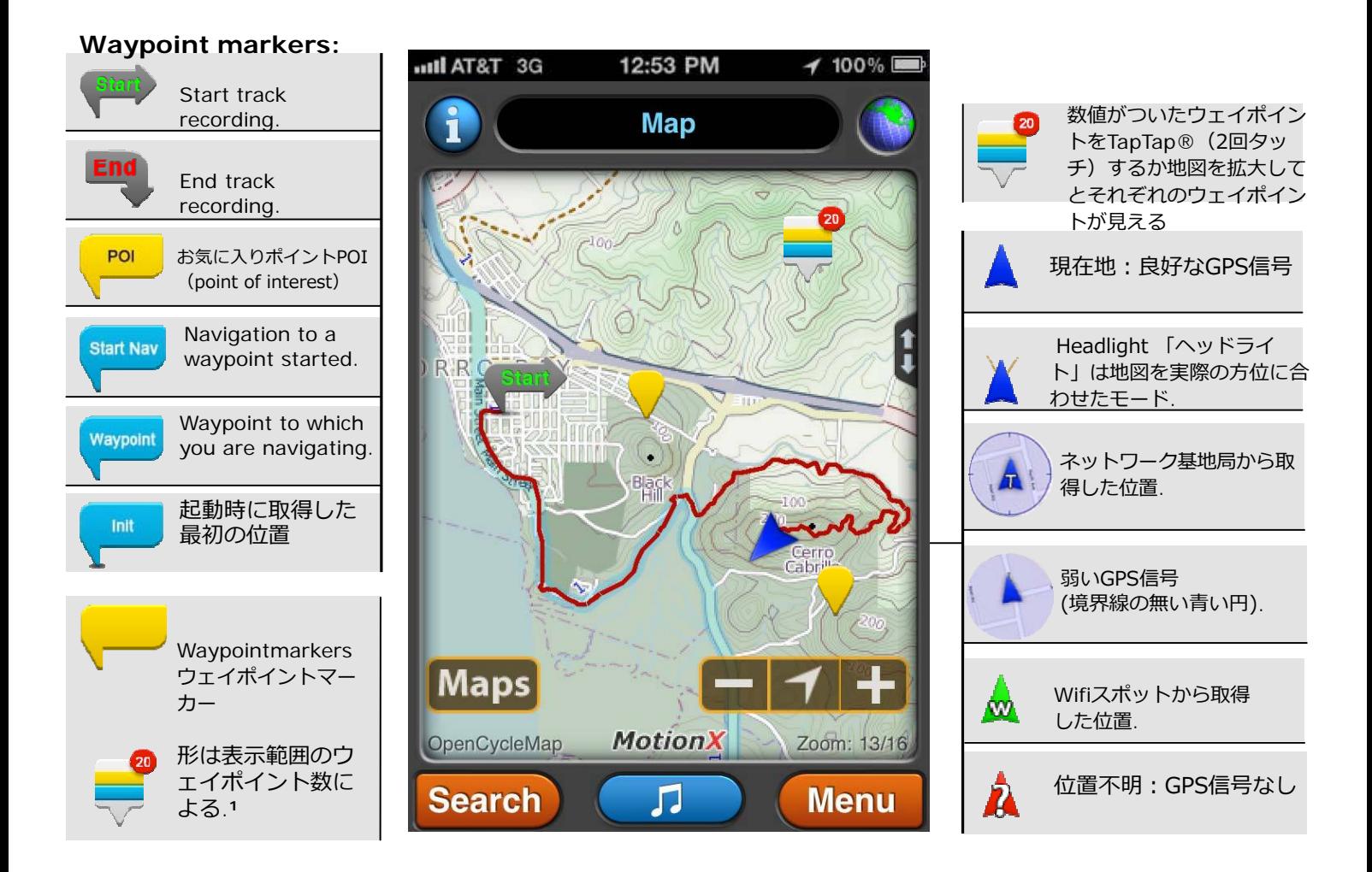

1面画面に複数のウェイポイントがある場合、まとめてひとつのウェイポイントで表示してウェ イポイント数を示す数値が示されることがあります。TapTap®(タッチ2回)するか画面を拡大 するとそれぞれのウェイポイントが⾒えます。

新しいウェイポイントを地図上に作成する時はMotionX TapTap®を使ってください。 ドラッグして地図を移動したり、ズームレベル変えてポイントを位置を決めてください。 地図を動かすと、地図の右上に作成するウェイポイントの座標と現在地からの方角、距離を表示し ます.

US and Foreign Patents Granted and Pending. Fullpower®, TapTap®, and ShakeShake® are registered trademarks of Fullpower Technologies, Inc. MotionX<sup>TM</sup>, Touch-N-Set<sup>TM</sup>, Tilt 'n Roll<sup>TM</sup>, and TiltTilt<sup>TM</sup> are trademarks of Fullpower Technologies, Inc. All other trademarks remain the property of their respective owners. © Copyright 2003-2011 Fullpower Technolog

elation to a map. Choose d, terrain, and marine.

#### **Map Buttons**

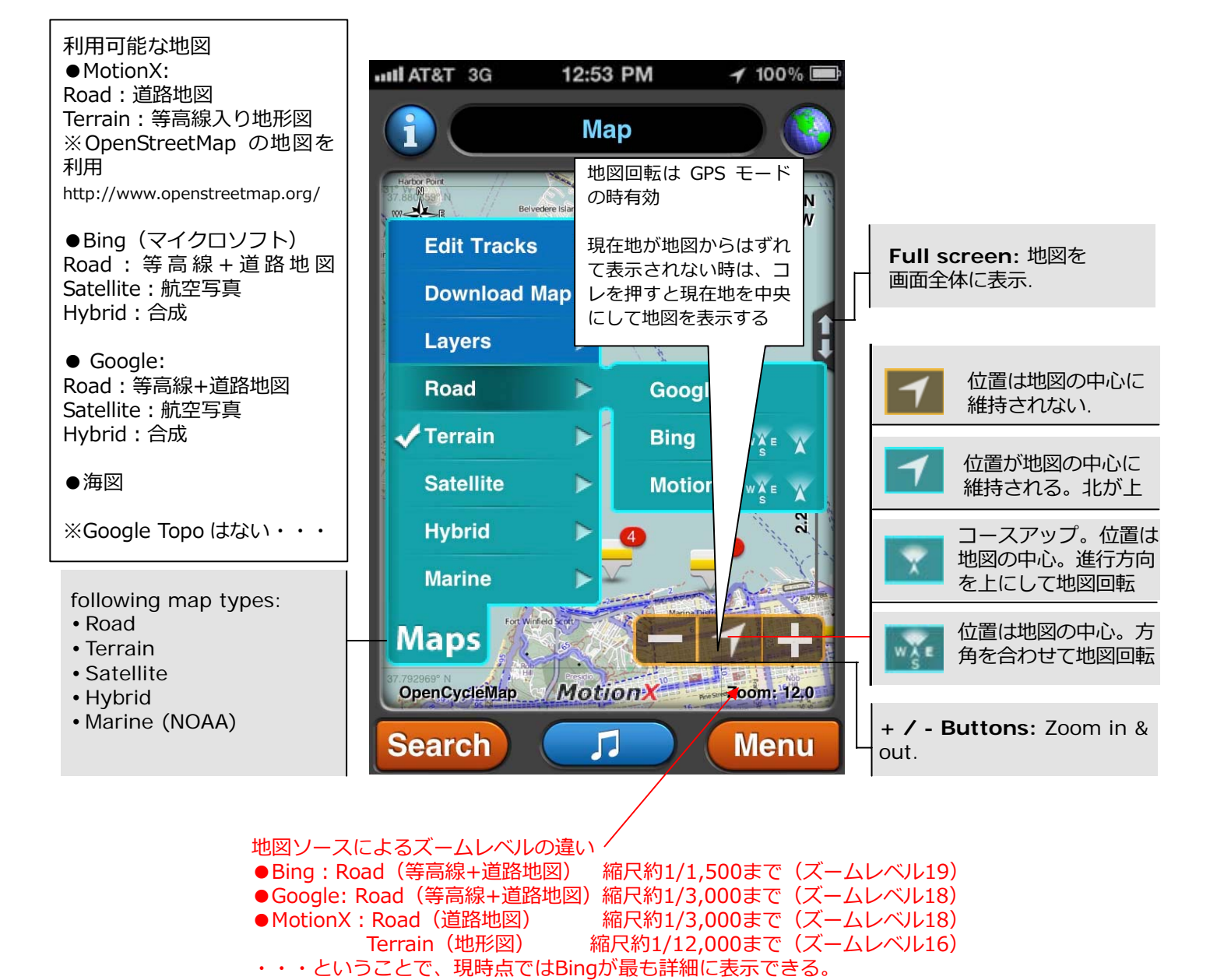

ズームレベルはMap画面で地図の右下に「Zoom●●.0」の数値で表示されている

#### **Map Types & Sources**

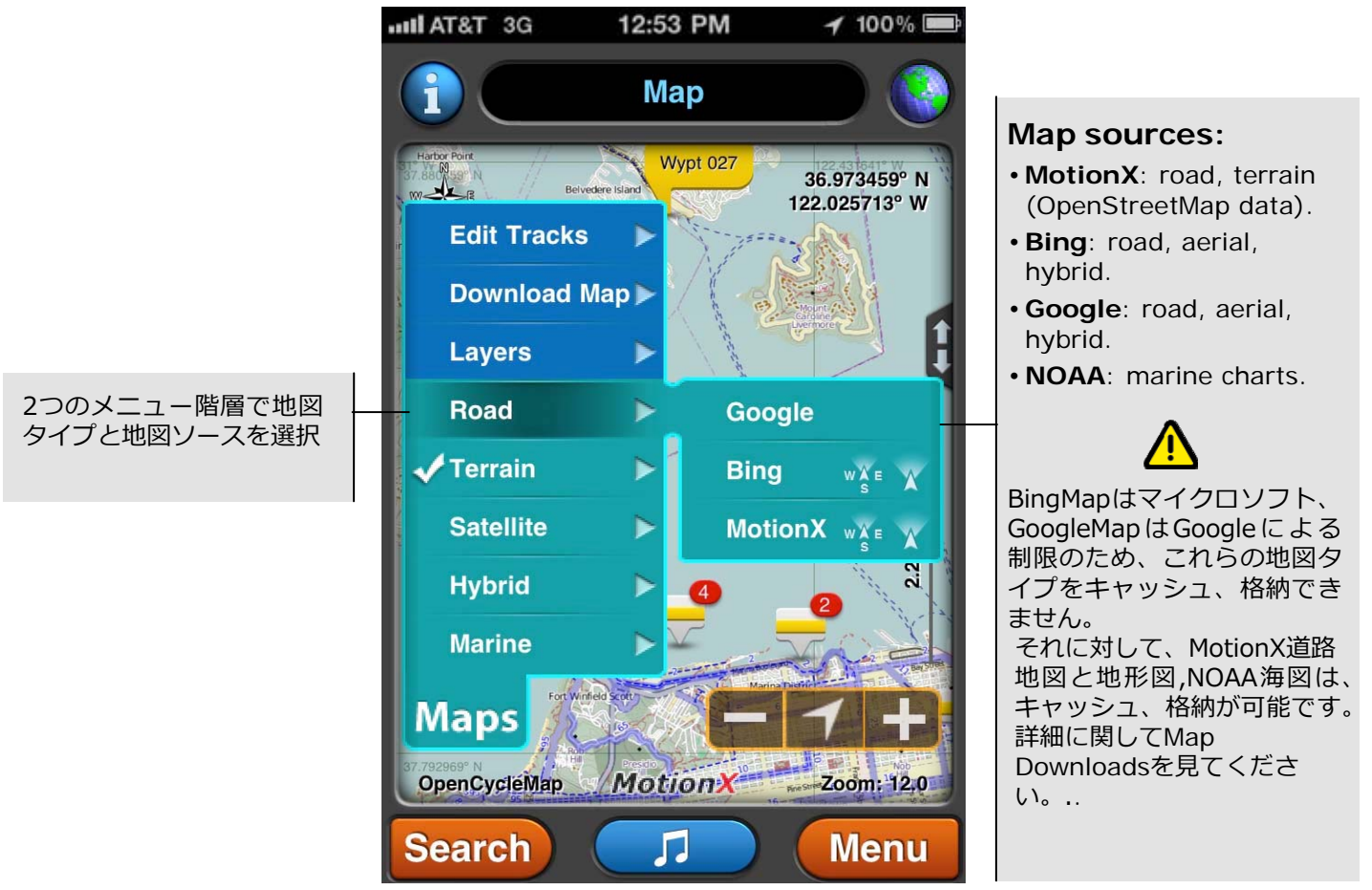

#### **Map types:**

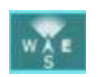

**Direction Up:** 磁気コンパスを使⽤して、実際の⽅位に合わせて地図を回転します。この機能は GoogleMapでは利用できません。(iPhone4と3GS専用)

**Course Up:** 地図を回転して進⾏⽅向を上向きに維持します。そのために衛星データから位置の 秩序だった変化を使用します。移動速度は数km/h以上必要です。この機能はGoogleMapでは利用 できません。(iPhone4と3GS専用).

**North Up: 北を上に表示します (地図は回転しない).** 

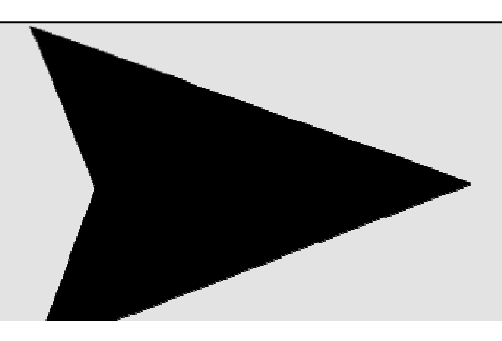

#### **Map Functions**

アプリ内の色んな場面で用意されている地図関連の機能は 「Map」ページから素早くアクセスできるでしょう。

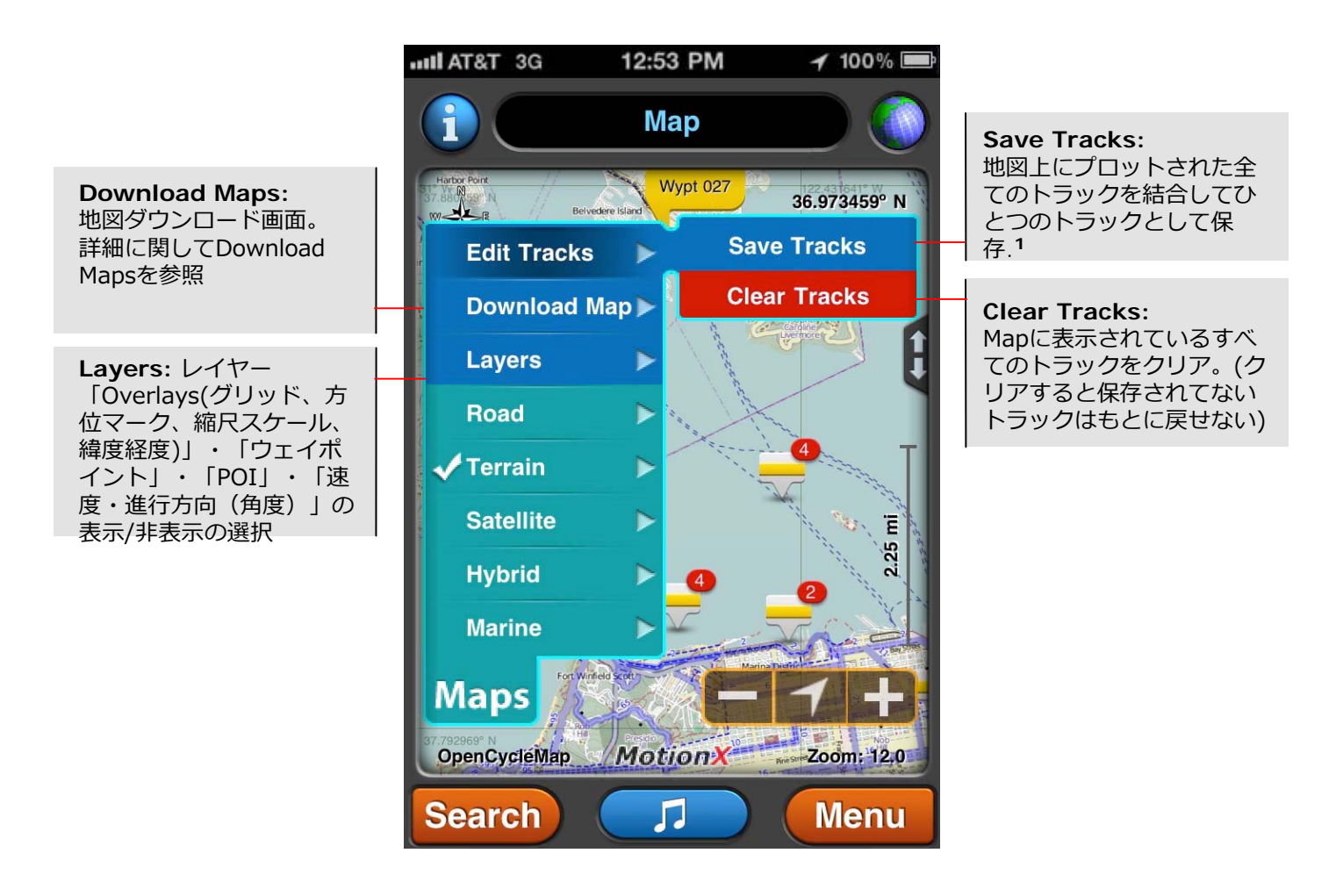

**<sup>1</sup>**「Record Track」をスタートするのを忘れた時、トラックを保存する場合は「Save Tracks | を使用してください。.

US and Foreign Patents Granted and Pending. Fullpower®, TapTap®, and ShakeShake® are registered trademarks of Fullpower Technologies, Inc.<br>MotionX<sup>TM</sup>, Touch-N-Set™, Tilt'n Roll™, and TiltTilt™ are trademarks of Fullpower

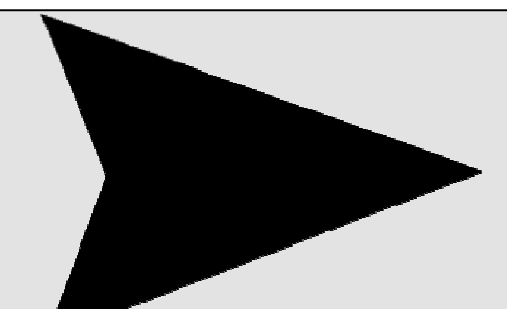

#### **TapTap® Tool**

• 地図上でMotionX TapTap®(タップを2回)すると、 新しいウェイポイントが作成され、編集、 共有、ナビゲート、消去ができます。

• 地図上のすでにあるウェイポイント上でTapTap®すると、すばやく編集、共有、ナビゲート、消 去ができます。 また複数のウェイポイントがまとまったウェイポイントマークをTapTap®すると、 それぞれのウェイポイントを⾒る事ができます。

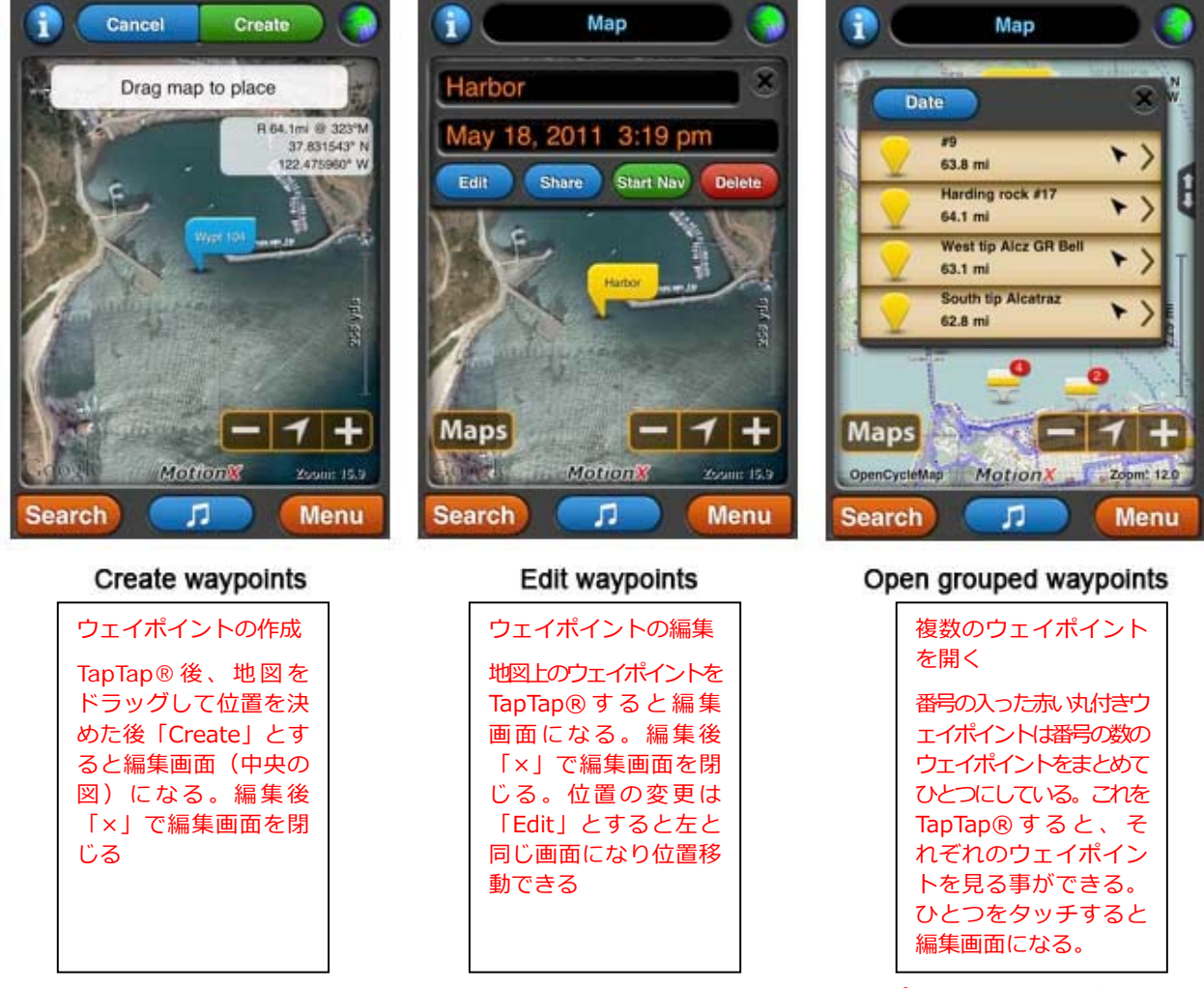

※「Menu」→「Setup」→「Maps」又は17ページの「Layers」でウェイポイントを表示 (Show又 はチェック)しておく。非表示 (Hide又はチェック無し) だと地図上に表示されない。非表示にして もウェイポイントは作成されるので気がつかないうちに余計なウェイポイントを沢山・・・

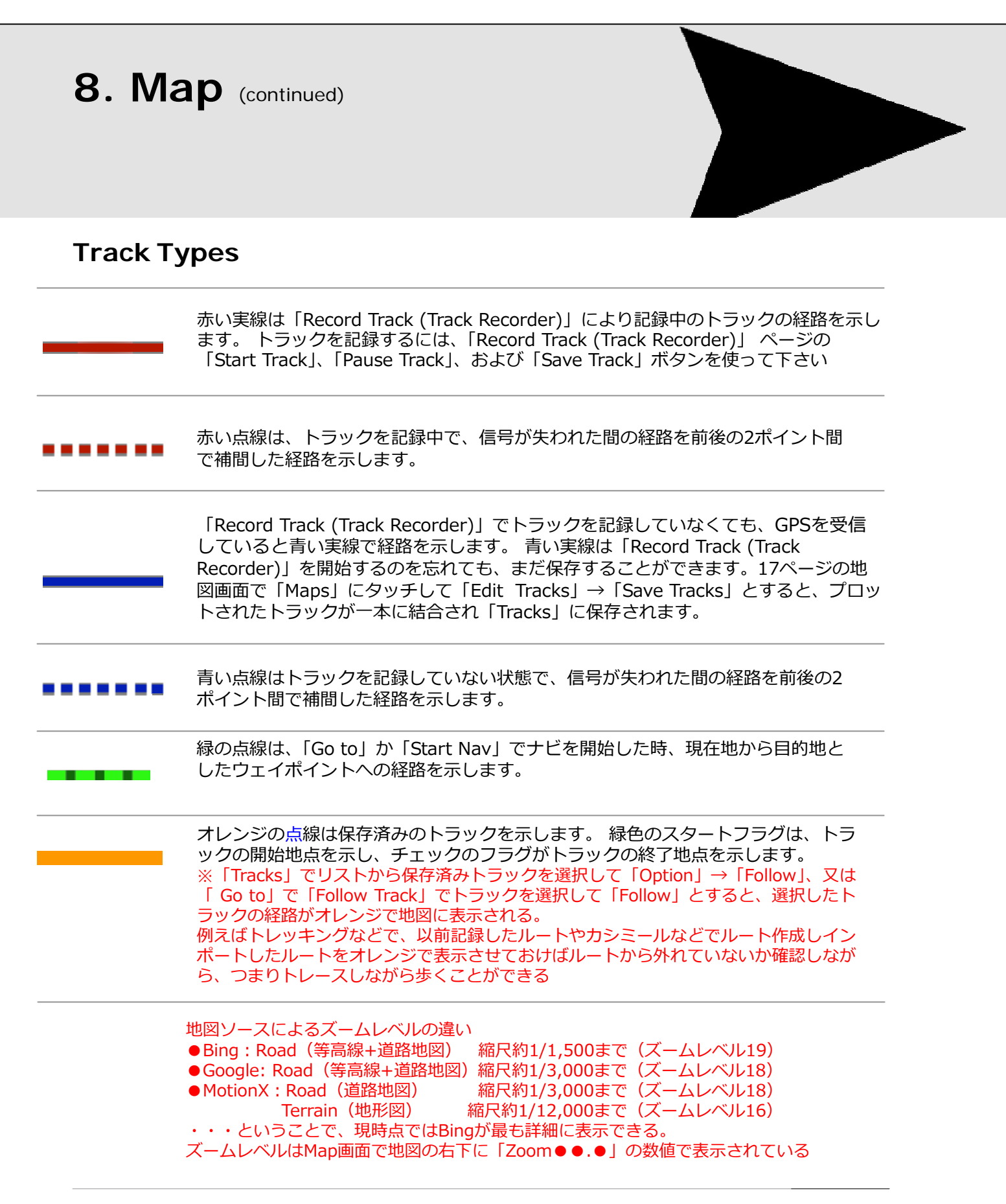

# **9. Waypoints(ウェイポイント)**

ウェイポイントは、地理的な位置を特定する1セットの座標です。このページ から、保存されたウェイポイントにアクセスします。ウェイポイントは名前、 日付、または距離的な近さでソートできます。Autoウェイポイントを見るこ とができます。 400個のウェイポイントを保存する事ができます。また、外部 で作成されたウェイポイントをMotionX-GPSにインポートする⼿順も確認で きます

ウェイポイントは3つのカテゴリに振り分けられます。All Waypoints、Auto Waypoints、Home Waypointです。Waypoints Foldersではアクティビティや旅からウェイポイントを一緒に分類 できます。 フォルダーには、 Recently Added、 Import、 Points of Interestがあり、また⾃分 で作成する事もできます。

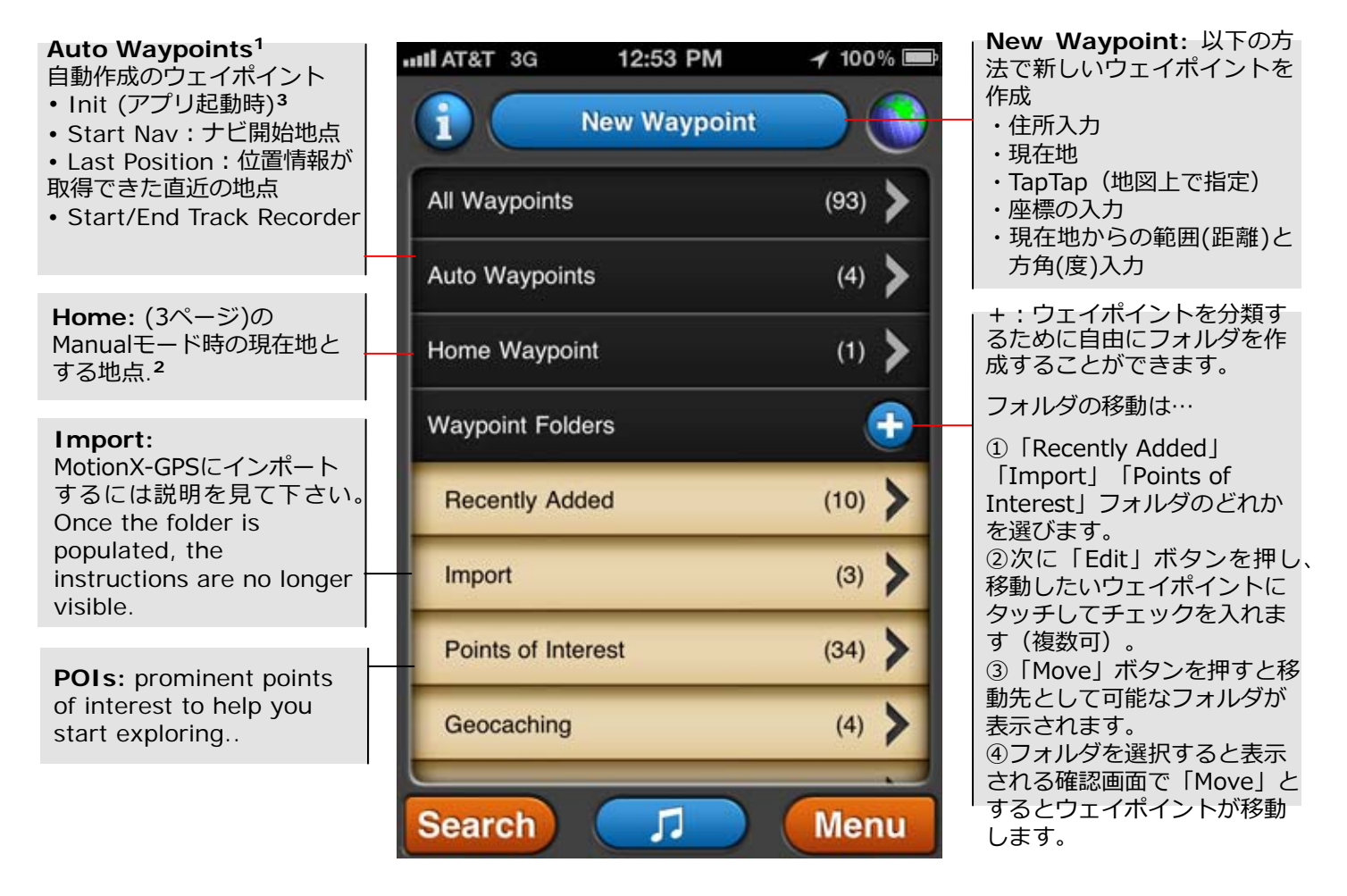

**<sup>1</sup>**AutoWaypointは「My Waypoints」のひとつとして編集、保存ができます。 しかし、⼿動で削除はできません。

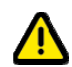

2 Manual Mode(GPS受信なし)でナビするとき、距離と方角の基準点は「Home」として定義 したウェイポイントの位置になります。 「Home」はリストから「Home」にするウェイポイ ントを選択し、表⽰される画⾯で「Option」ボタンを押して「Set as Home」とします。

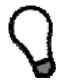

「Init」ウェイポイントはアプリ起動時にGPSが捕捉した最初の位置です。迷子に なったとき出発地点(あなたがアプリを起動した地点)に戻る時に使います。

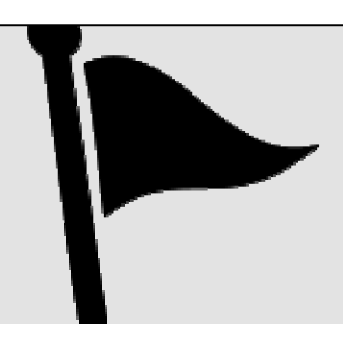

#### **Folder View**

**9. Waypoints** (continued)

フォルダビュー画面でウェイポイントの検索、移動、エクスポート、削除ができます。 「Edit」ボタンを押して、ウェイポイントの編集(エクスポート、移動、削除)をします。

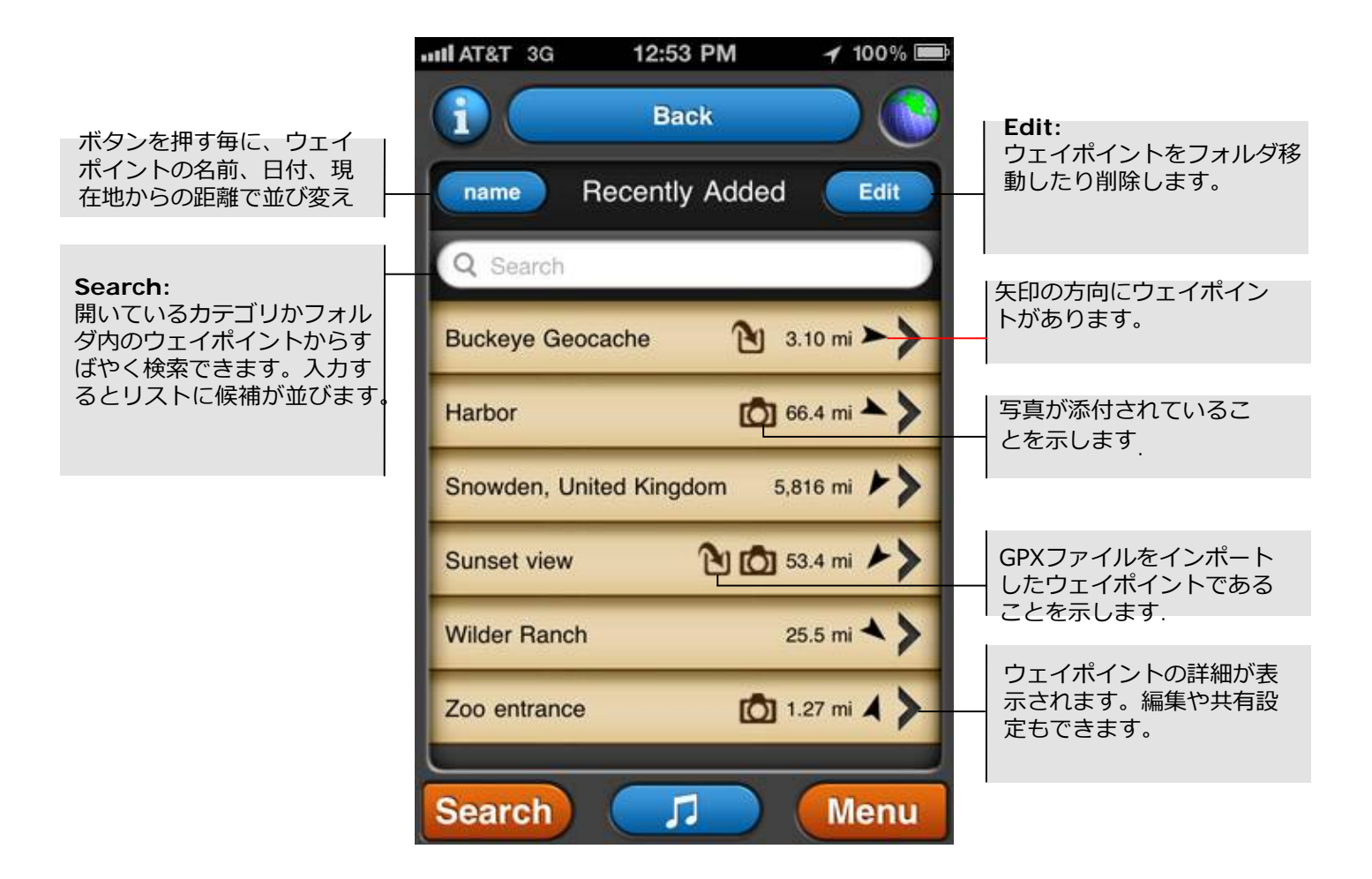

## **9. Waypoints** (continued)

#### **Waypoint Management**

Waypointの画面で「Edit」ボタンを押すと表示されるウェイボイント編集画面 ウェイポイントのエクスポート、フォルダ間の移動、削除をおこないます。

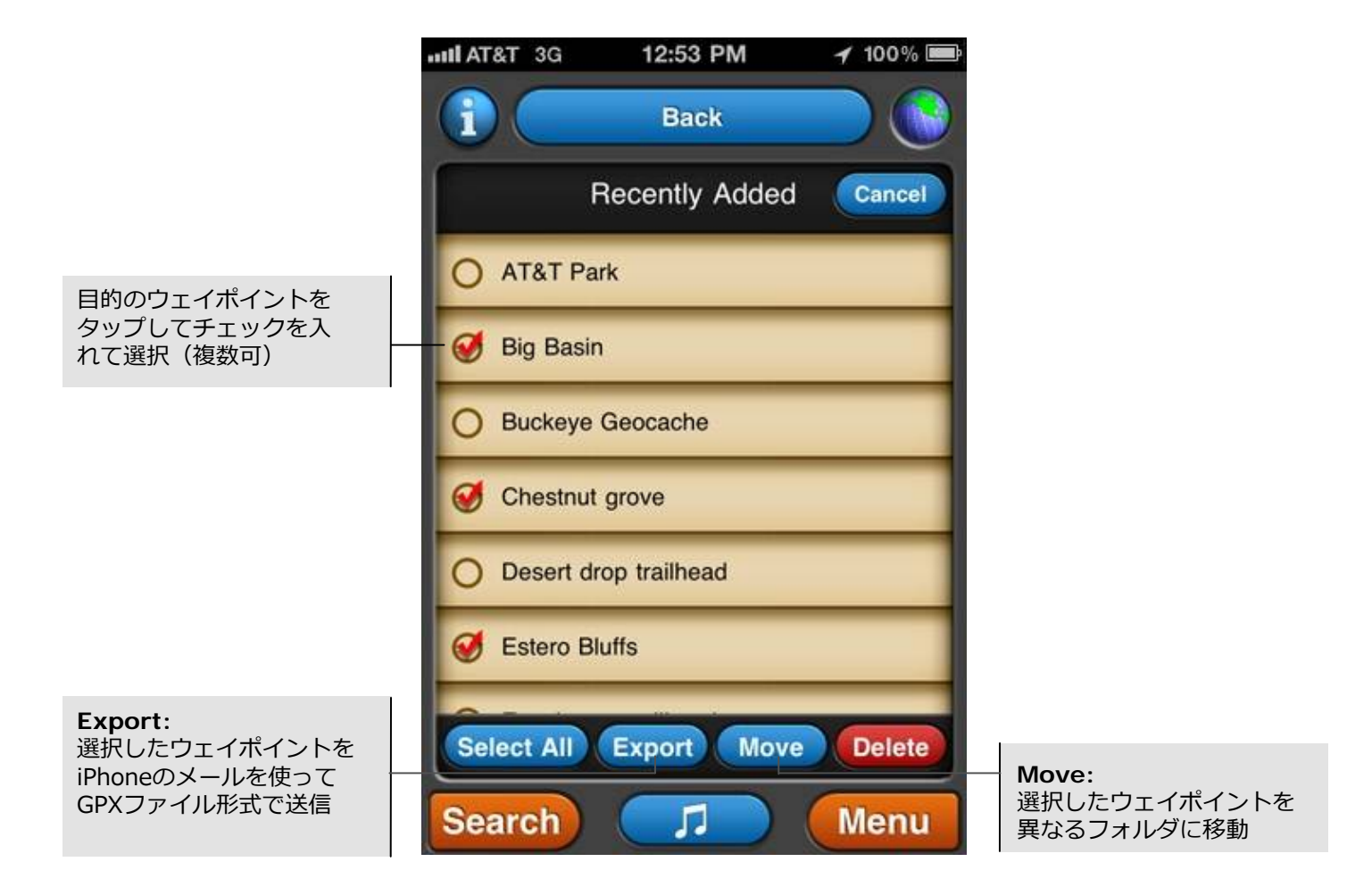

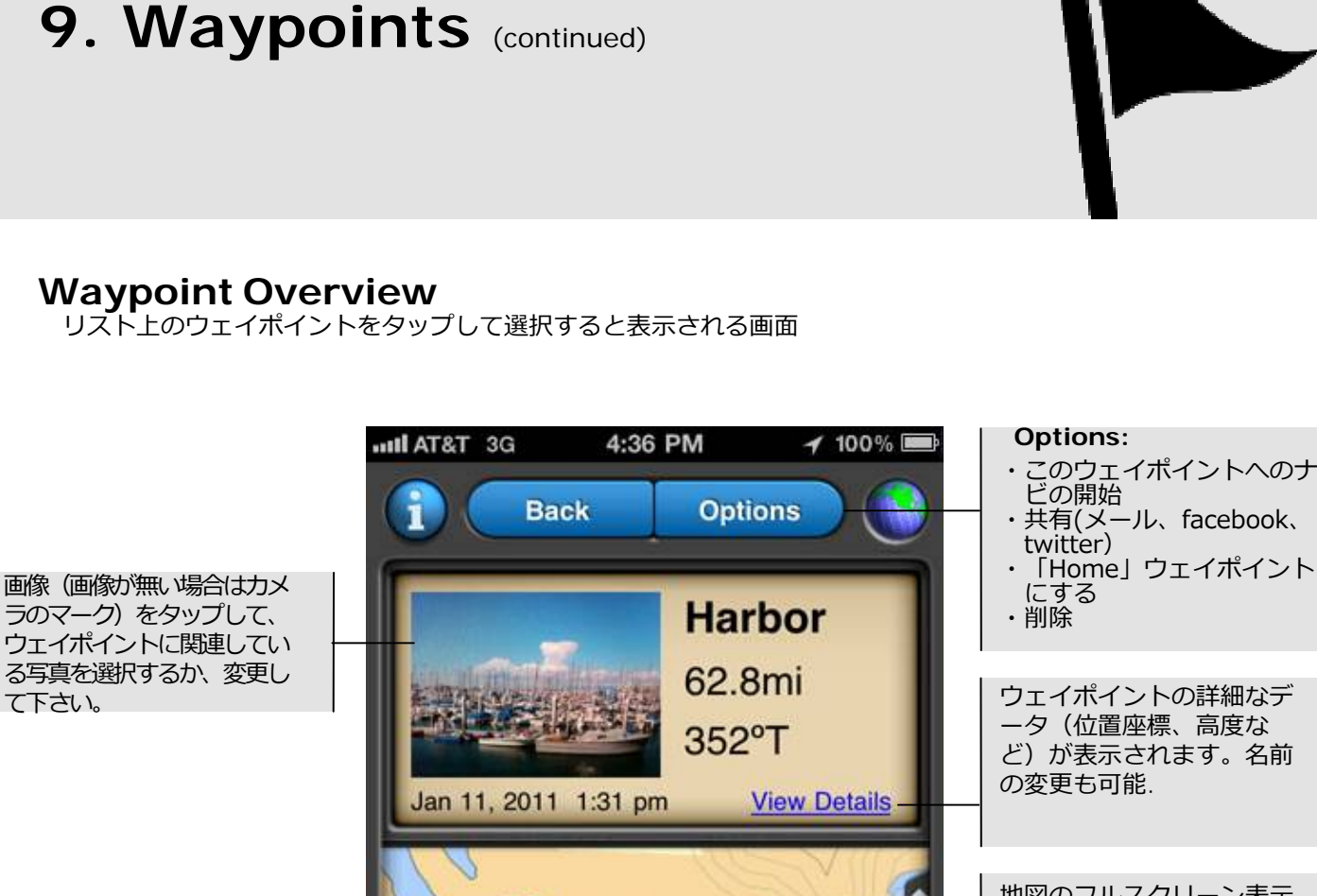

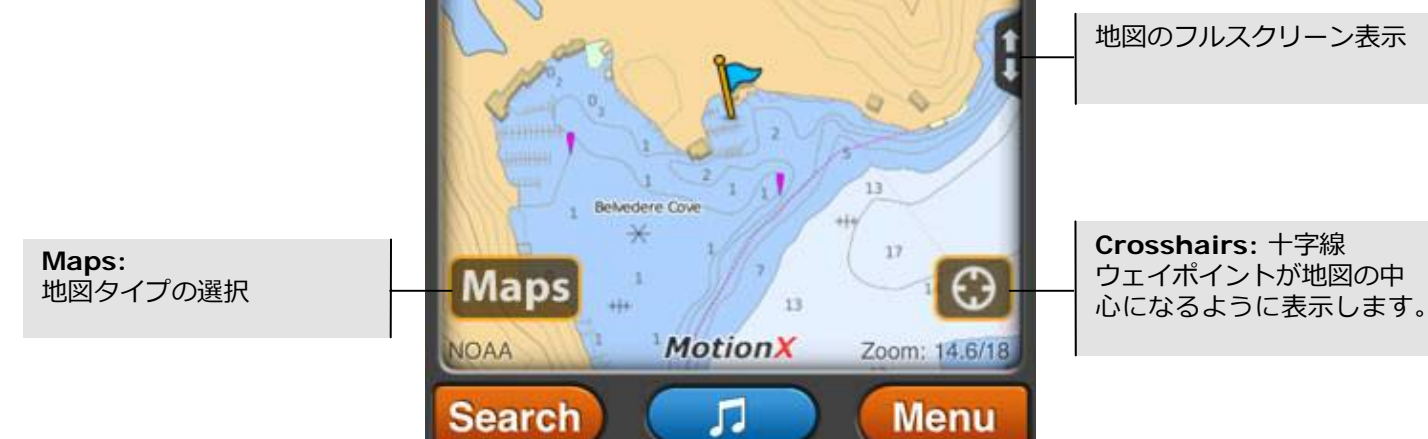

# **9. Waypoints** (continued)

#### **Waypoint Details**

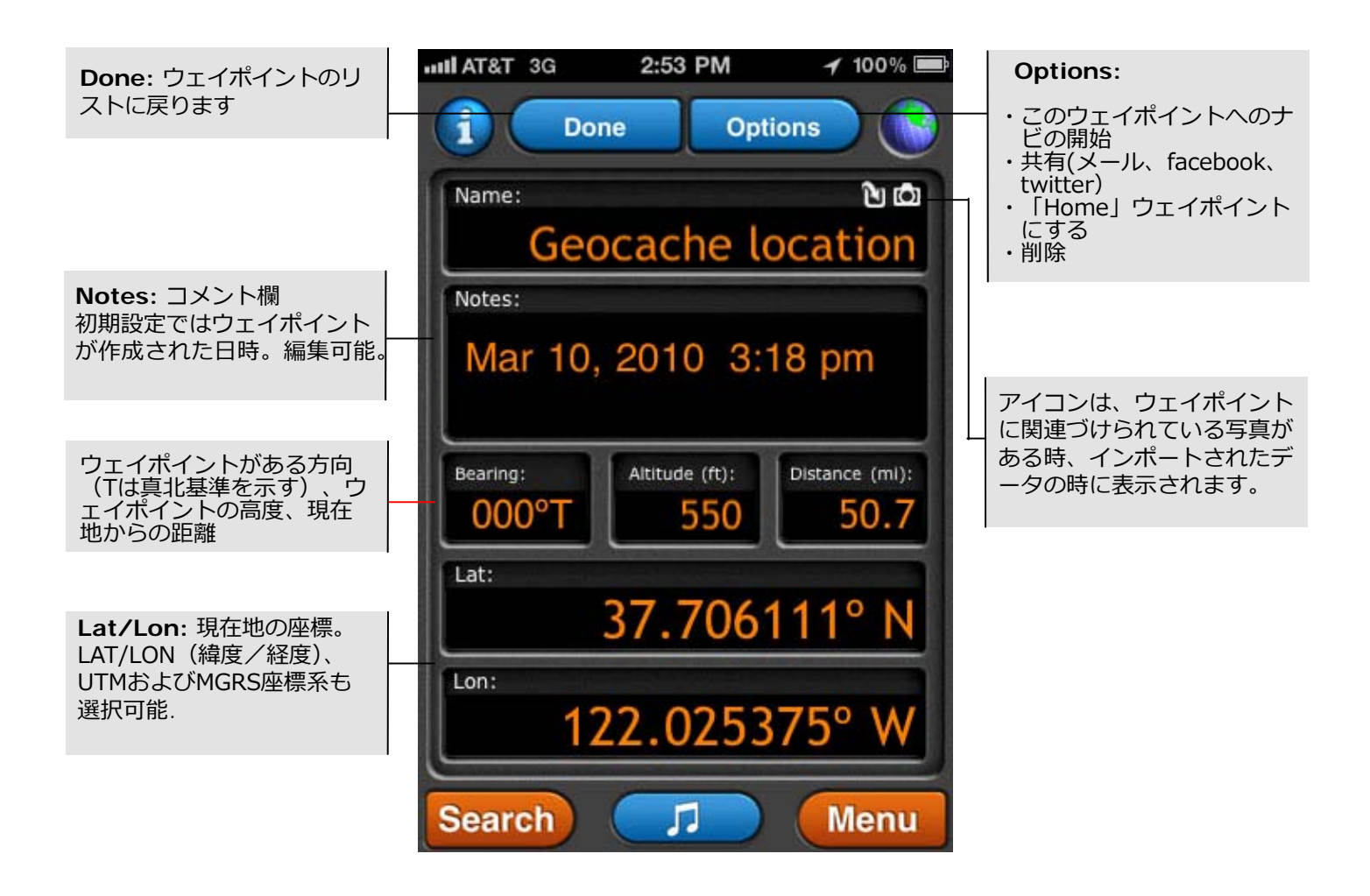

## **10. Tracks**

トラックは、期間にわたって取得したサンプルまたは「breadcrumbs」を 編集したものです。トラックを記録して保存するには「Track Recorder」 を使います。トラックは最⼤101まで保存できます。また外部で作成された トラックをMotionX-GPSにインポートする⼿順もここで確認できます。

※breadcrumbs:「パンくす(リスト)」:童話「ヘンゼルとクレーテル」で、主人公が森で迷子にならないよう に通り道にパンくずを置いていった、というエピソードに由来するらしい

新しいトラックは「All Tracks」ディレクトリに追加されます。 「Track folders」には地域、アクティビティ、旅 などで保存したトラックが集まります。またRecently Added、Import、およびFavoritesフォルダがあります。 あなた⾃⾝のカスタムフォルダーも作成できます。

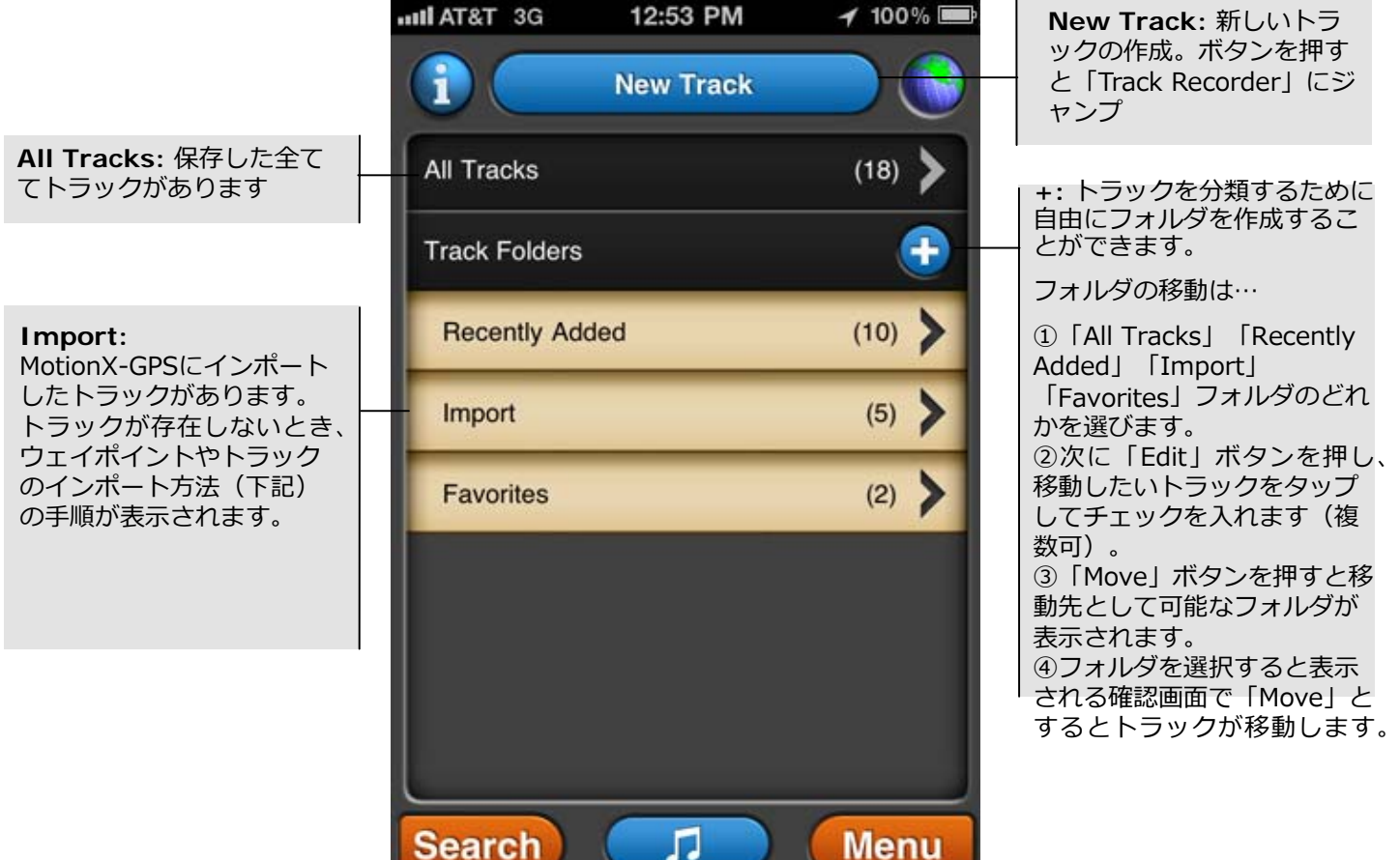

1. ウェイポイントやトラックをインポートするには、パソコンからGPXファイル(複数可)添付して gpsimport@motionx.comにメールして下さい (iPhoneで受信できる差出人 (送信アドレス) にしておく) 2. メールが送信されるのでiPhoneで受信して下さい

3. メールに示されているリンクを選択してください。 MotionX-GPSが開きトラックのインポート画面が表 <del>示されます。</del>

4. 「Import 」ボタンを押すとインポートが開始されます。

注意:あなたのiPhoneから GPXファイル付メールをgpsimport@motionx.com に転送する事はサポート <del>しています。一度にインポート可能なGPXファイルはウェイポイントの場合は12、トラックの場合はひと</del> つまでです。

↑V16.2からMotionx.comを経由しなくてもメールに添付するか、iTuneで同期すればインポートできる

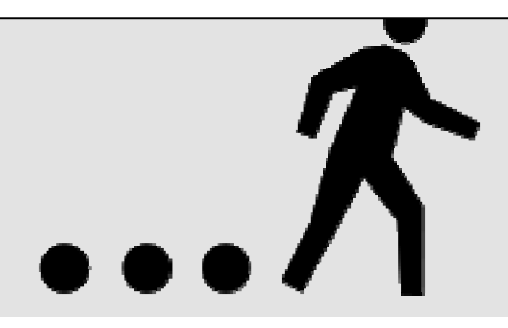

#### **Folder View**

フォルダビュー画面でトラックの検索、移動、エクスポート、削除ができます。 「Edit」ボタンを押して、トラックの編集(エクスポート、移動、削除)をします。

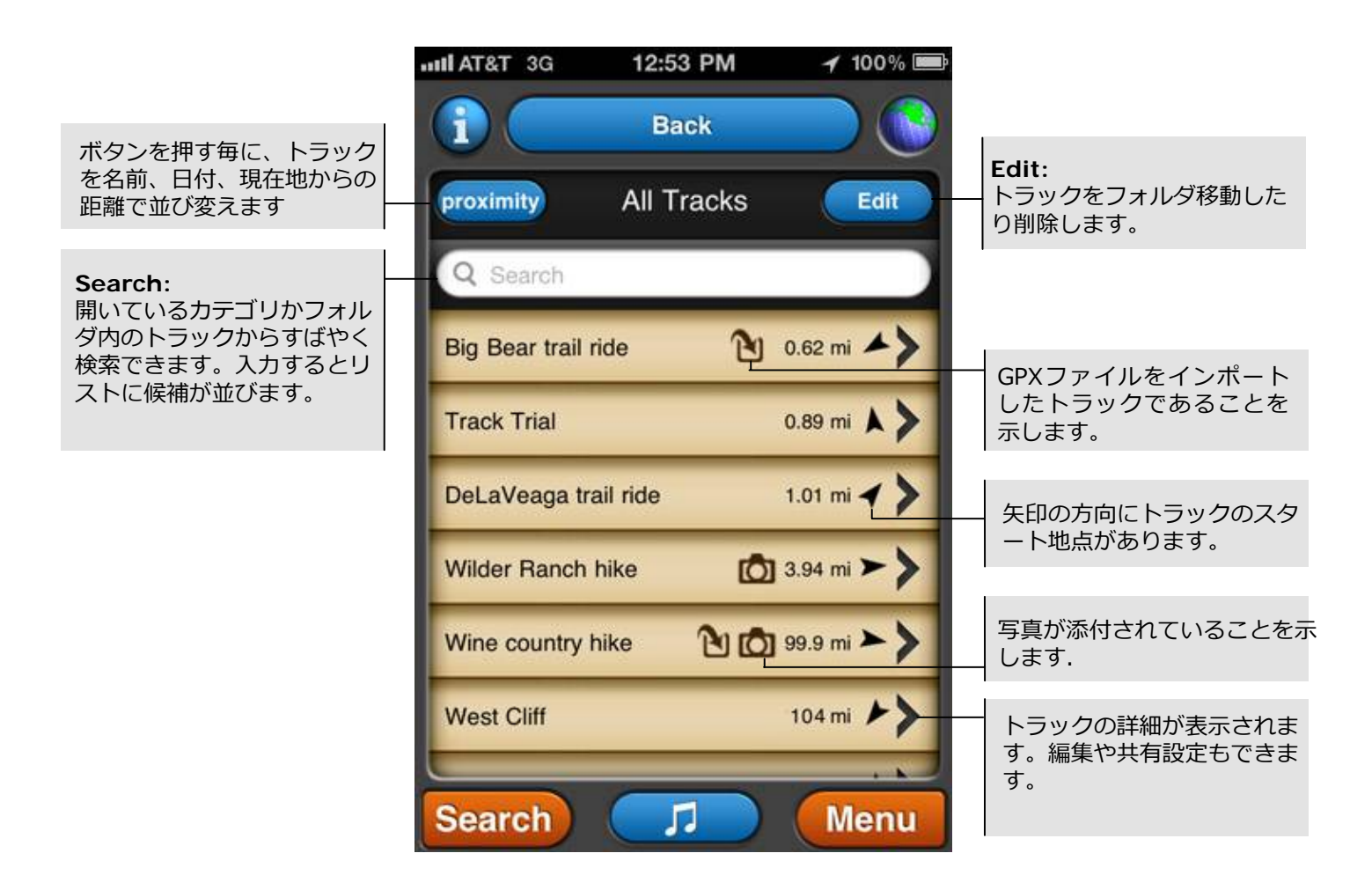

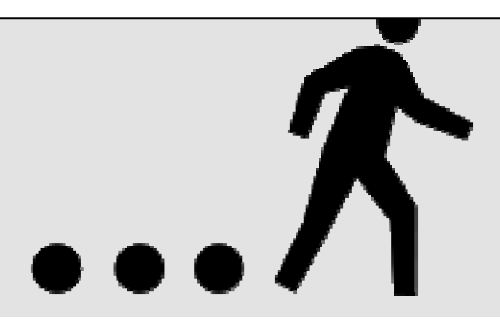

#### **Track Management**

Tracksの画面で「Edit」ボタンを押すと表示されるウェイポイント編集画面 トラックのエクスポート、フォルダ間の移動、削除をおこないます。

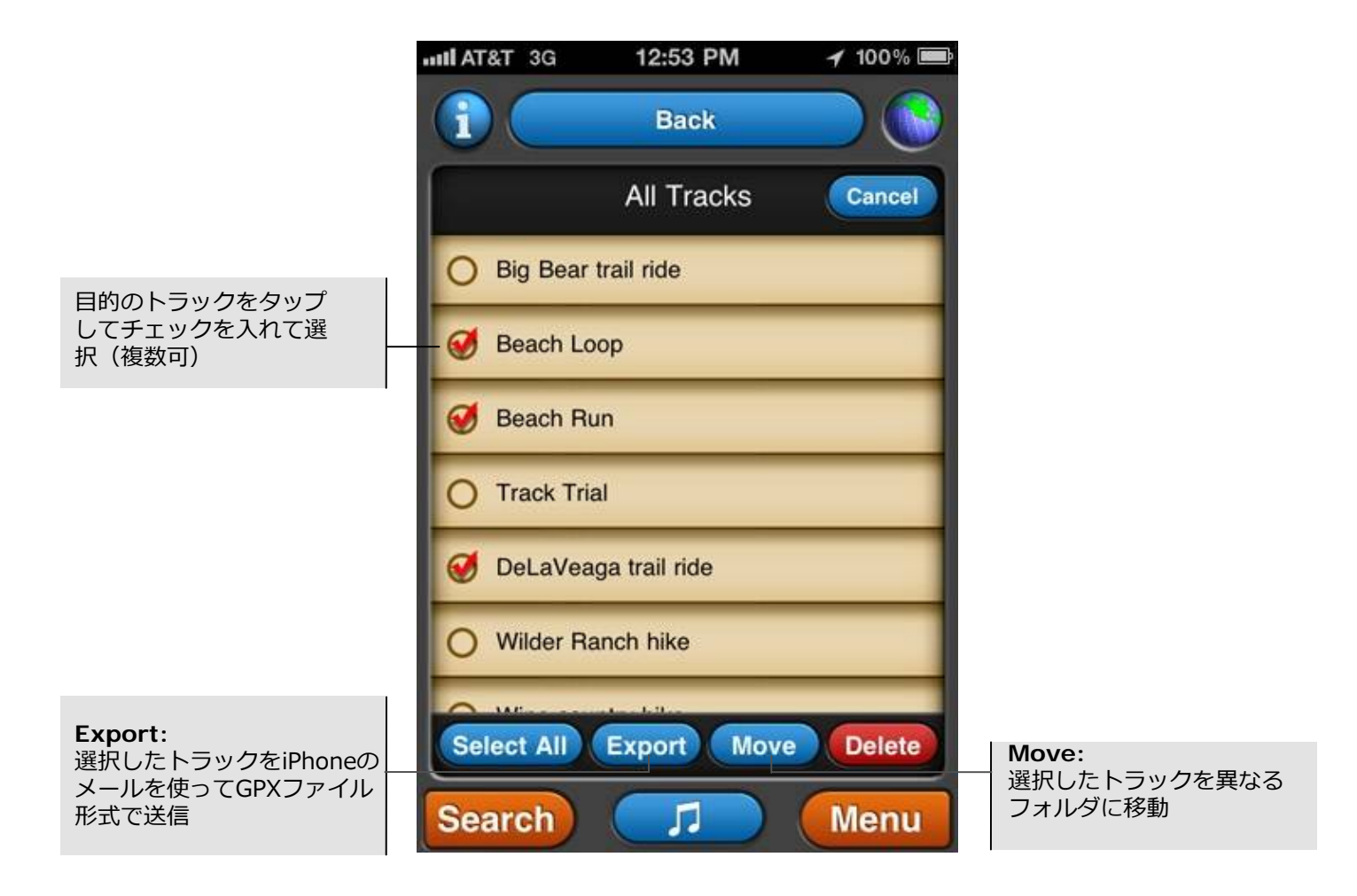

# , K

#### **Track Overview**

リスト上のトラックをタップして選択すると表示される画面

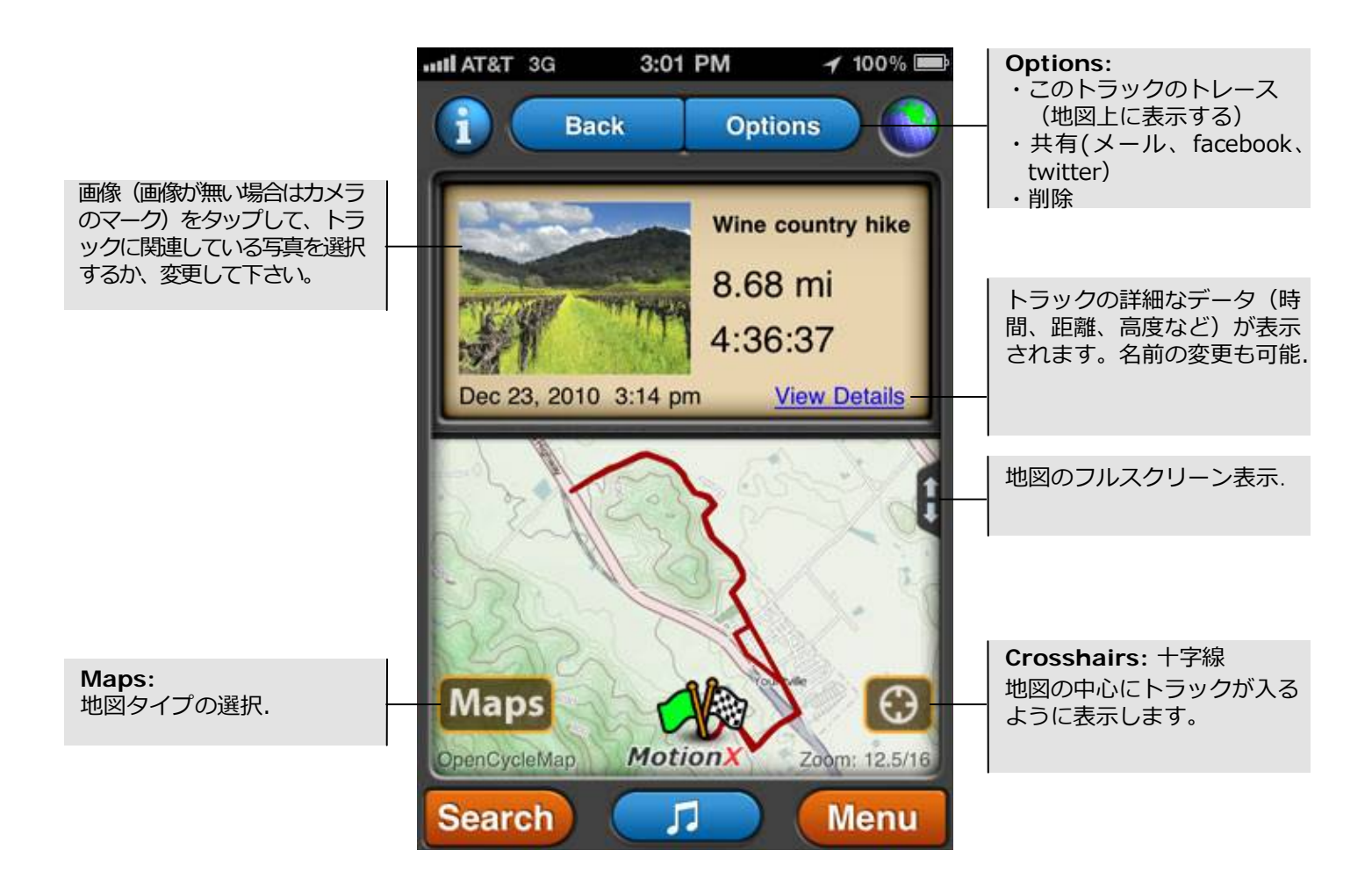

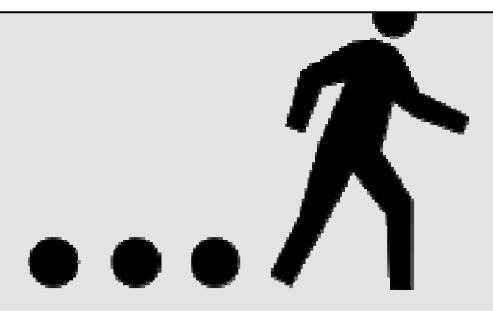

#### **Track Details**

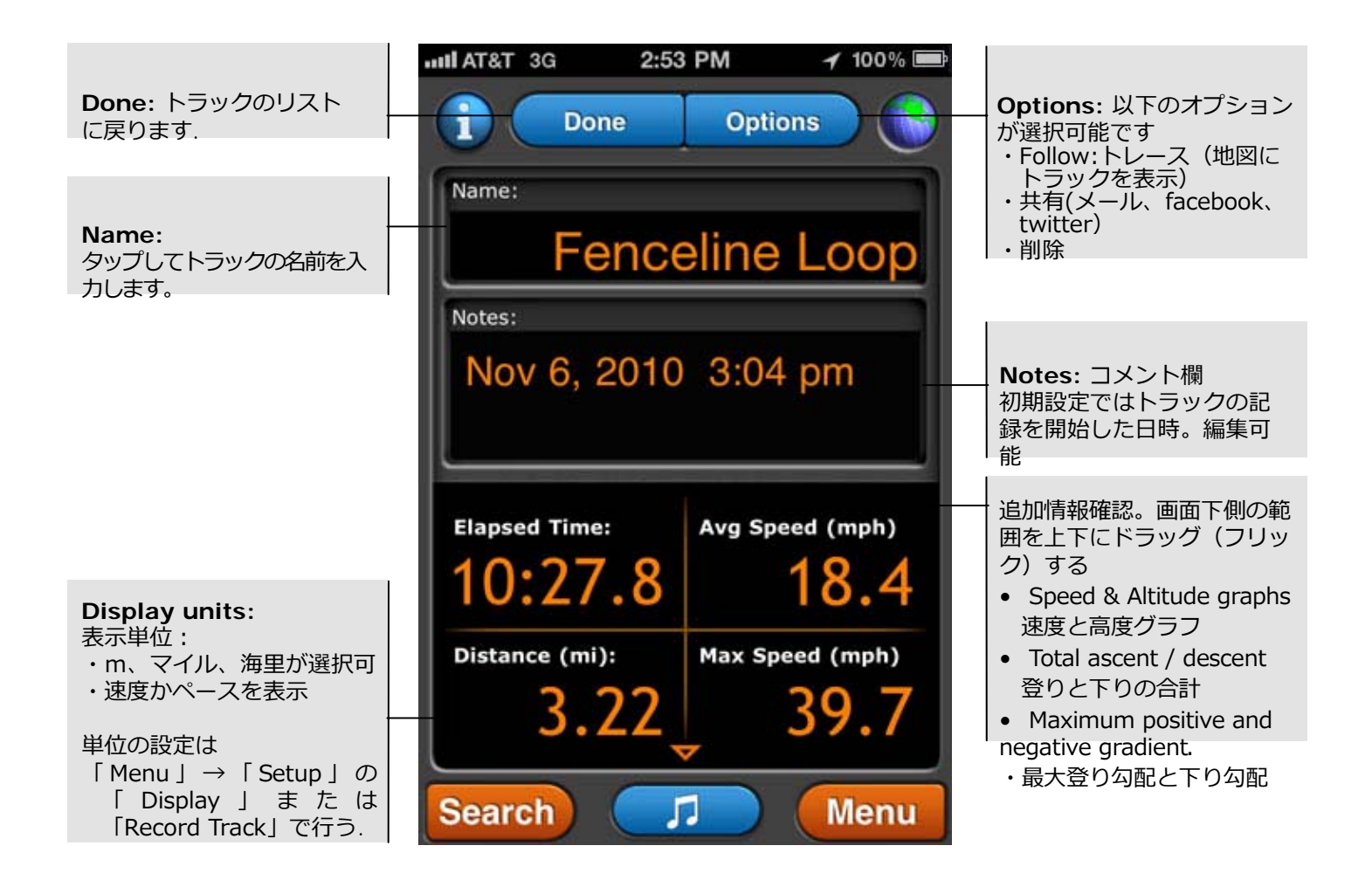

#### Follow:誘導(地図に現在地のポイントと選択したトラック経路がオレンジで表示される) 保存済みのトラックをトレースするような場合に便利

# **11. Compass**

MotionX Compassは方位に関する情報を示しています、ナビを開始すると SOG (speed over ground)、VMG (velocity made good)、距離、方角、到 着予想時間及び時刻を表示します。iPhone 4 と3GS は内蔵デジタルコンパ スを活用します。

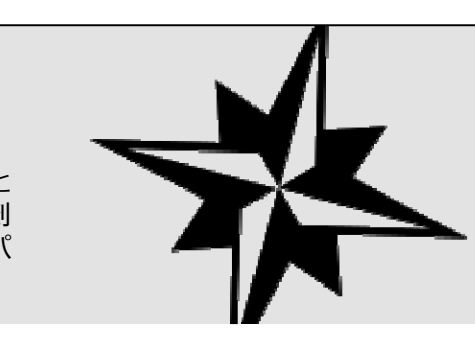

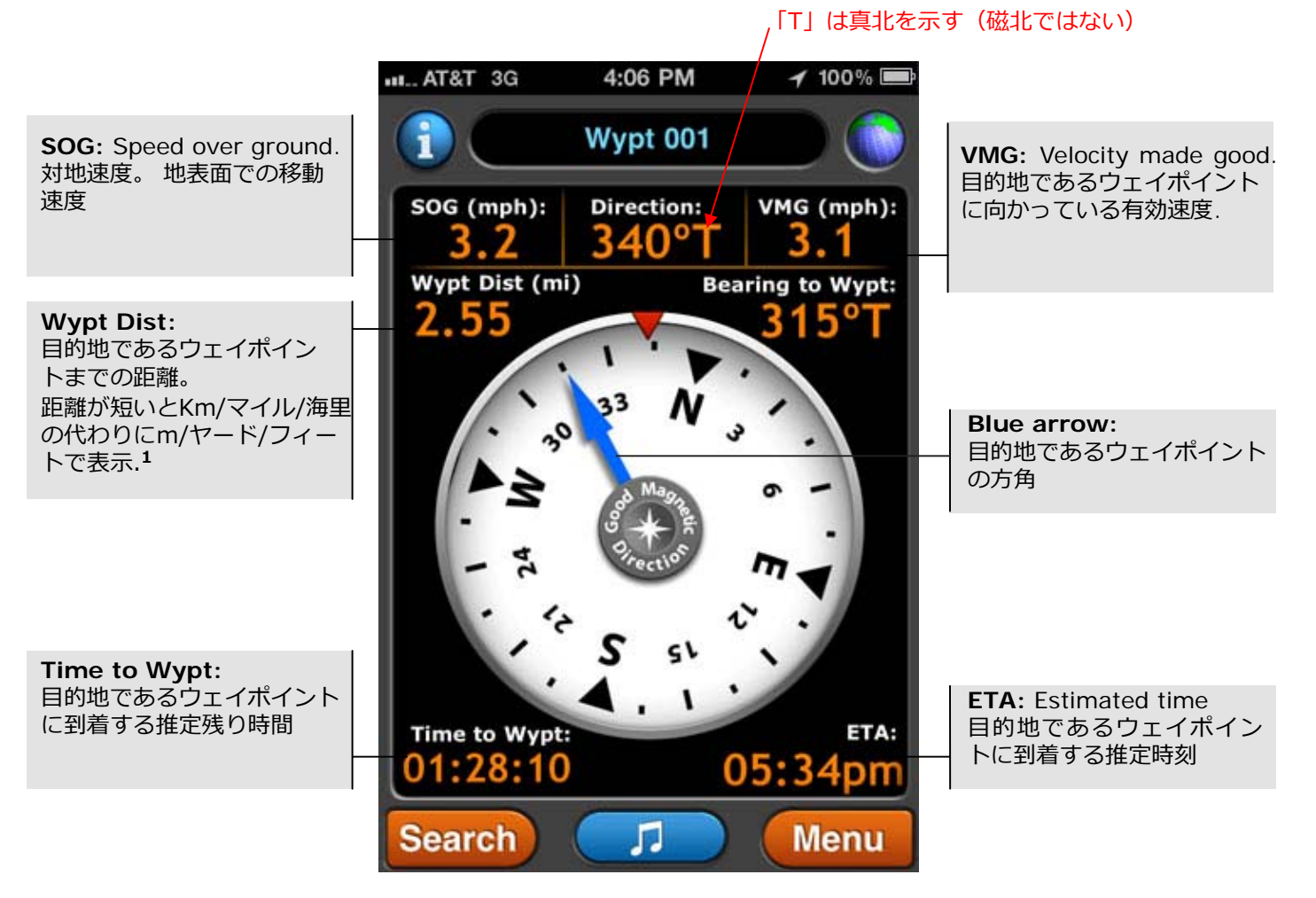

1単位の切り替えは1000メートル、1000ヤード、1000フィートで、設定した単位系で表示 されます。 単位系の設定は「Menu」→「Setup」の「Display」または「Record Track」→「Mode」 で行う

## **11. Compass** (continued)

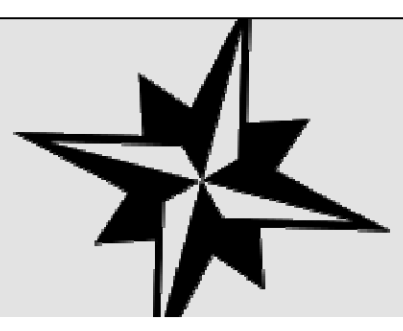

#### **Compass Button**

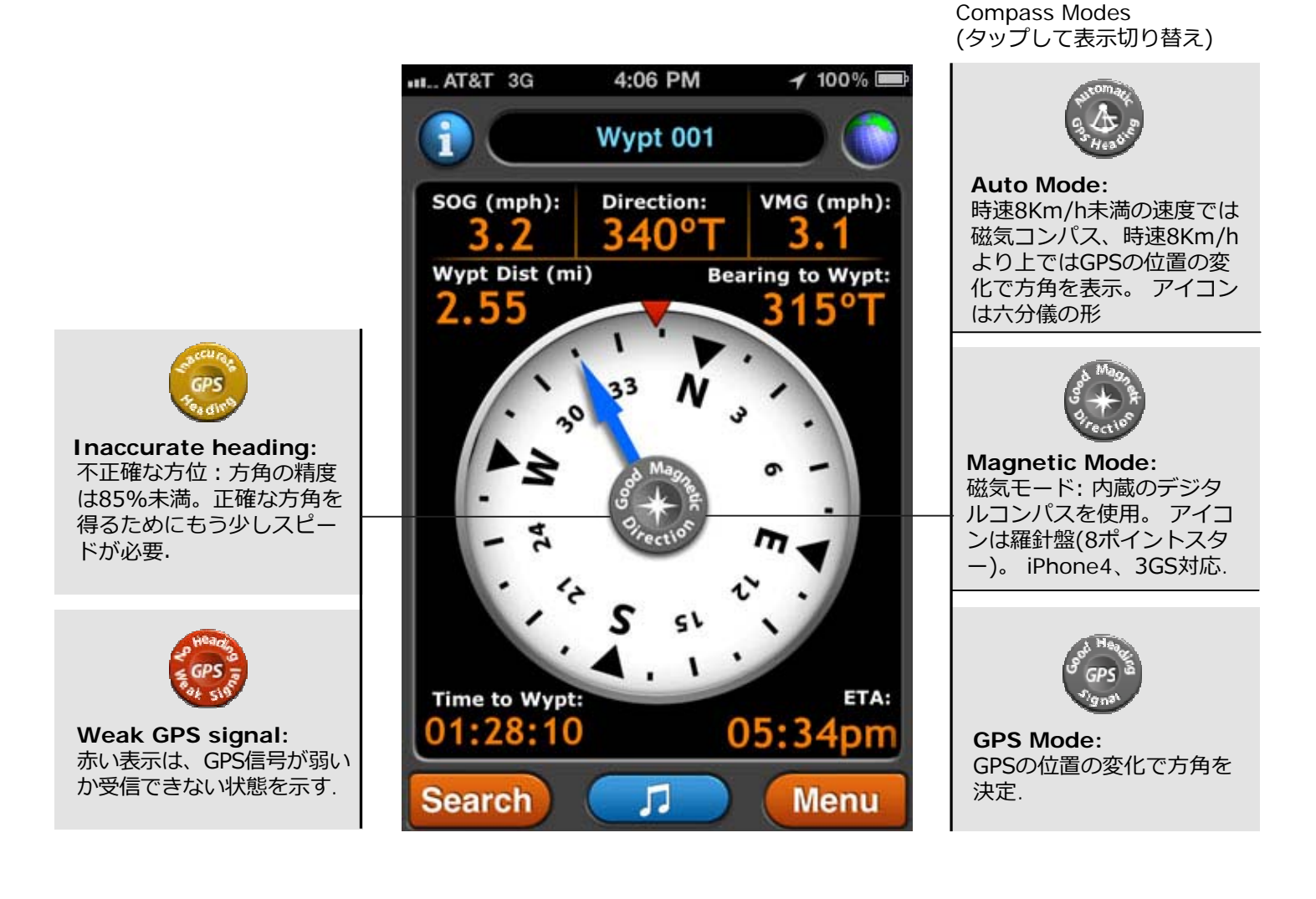

衛星ベースのコンパス(GPSモード)が正確に方位を示す事ができるように、屋外の開いた空の もとで少なくとも数km/h移動してください。

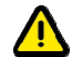

iPhone4、3GSのコンパスはエレクトロニクスからの磁気妨害と金属に影響されます。 干渉のため正確な表示ができない場合、干渉するものから離れて、8の字形にiPhoneを動か して、コンパスを再調整するよう警告されます。(この警告は「 Setup」→「General」で表示/ 非表示の設定ができます)

US and Foreign Patents Granted and Pending. Fullpower®, TapTap®, and ShakeShake® are registered trademarks of Fullpower Technologies, Inc. MotionX<sup>TM</sup>, Touch-N-Set<sup>TM</sup>, Tilt 'n Roll<sup>TM</sup>, and TiltTilt<sup>TM</sup> are trademarks of Fullpower Technologies, Inc. All other trademarks remain the property of their respective owners. © Copyright 2003-2011 Fullpower Technolog

## **12. Map Downloads** 3G、Wi-fiの圏外でも地図が表示できるように、表示する地図のエリア とズームレベルの範囲を設定して、保存しておくことができます。 ⼀度ダウンロードしたら削除しない限りMotionX-GPSに保存されます。 地図タイルセットは、「Setup」→「Maps」で設定しておかないと iTunesではバックアップされません。

地図タイルセットのダウンロードは「Setup」→「Map Downloads」で⾏います。

ダウンロードされた地図タイルセットは(ネット環境が無い時のため)範囲とズームレベルで定義さ れます。⼀度ダウンロードしたら削除しない限り地図タイルセットはMotionX-GPSに保存されます。 ダウンロード可能な地図タイプは(OpenCycleMapを元にした)MotionX Terrain、 (OpenStreetMapを元にした)MotionX Road、およびNOAA海図です。

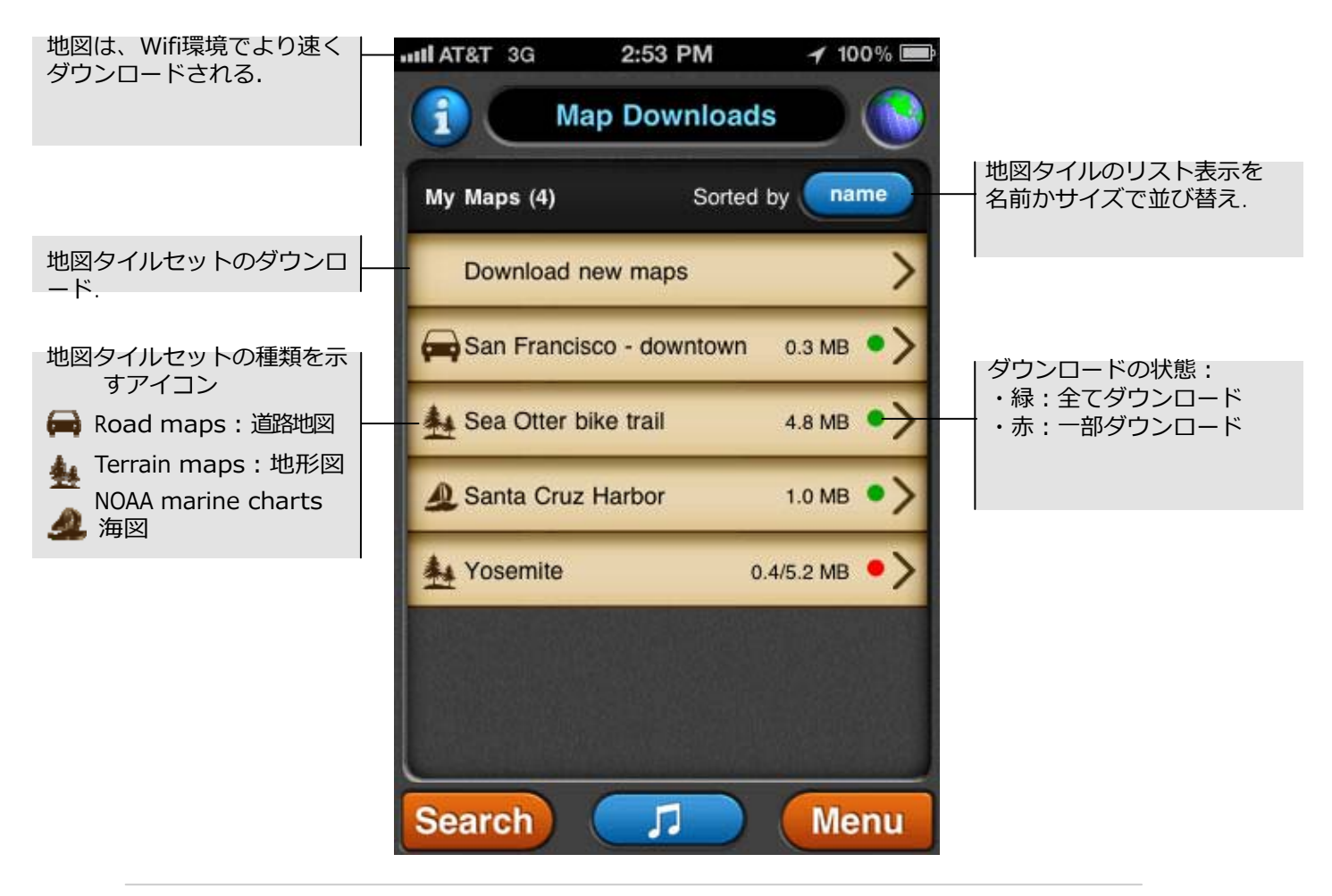

 $\blacksquare$ Map Downloads」とmap caching(地図キャッシンク)は、似ていますが別物です。両方とも 地図表示のバフォーマンスを向上させ、オフライン(3G、Wi-fiの圏外)の地図表示を可能にしま す。表示されている地図をスクロール、スームすると地図キャッシンクが目動的に地図タイルと して格納します。キャッシュの上限は250MBです。新しい地図が格納され上限を超える場合、古 いものから上書きされます。格納されたタイルはiTunesバックアップの対象外です。「Setup」→ 「Maps」でキャッシュをクリアすることができます。

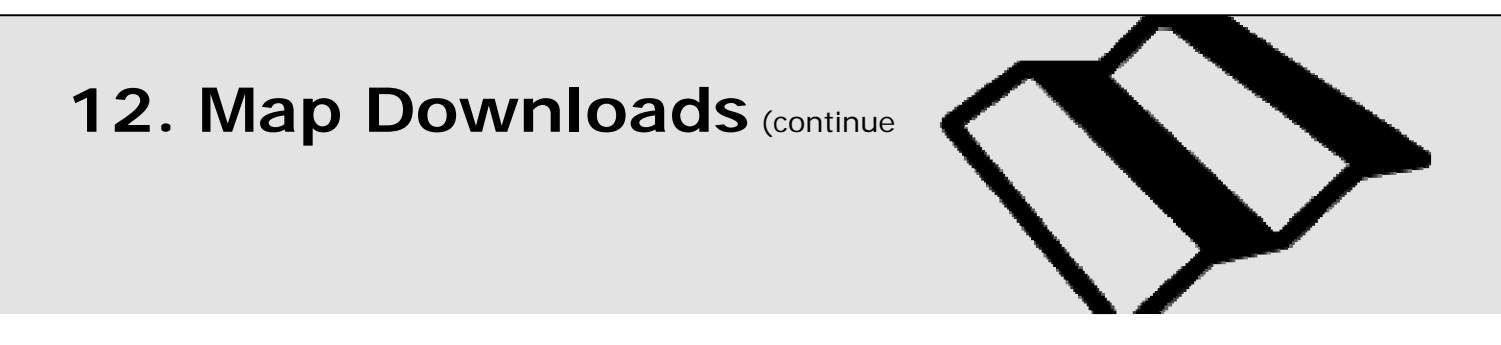

#### **Area Definition**

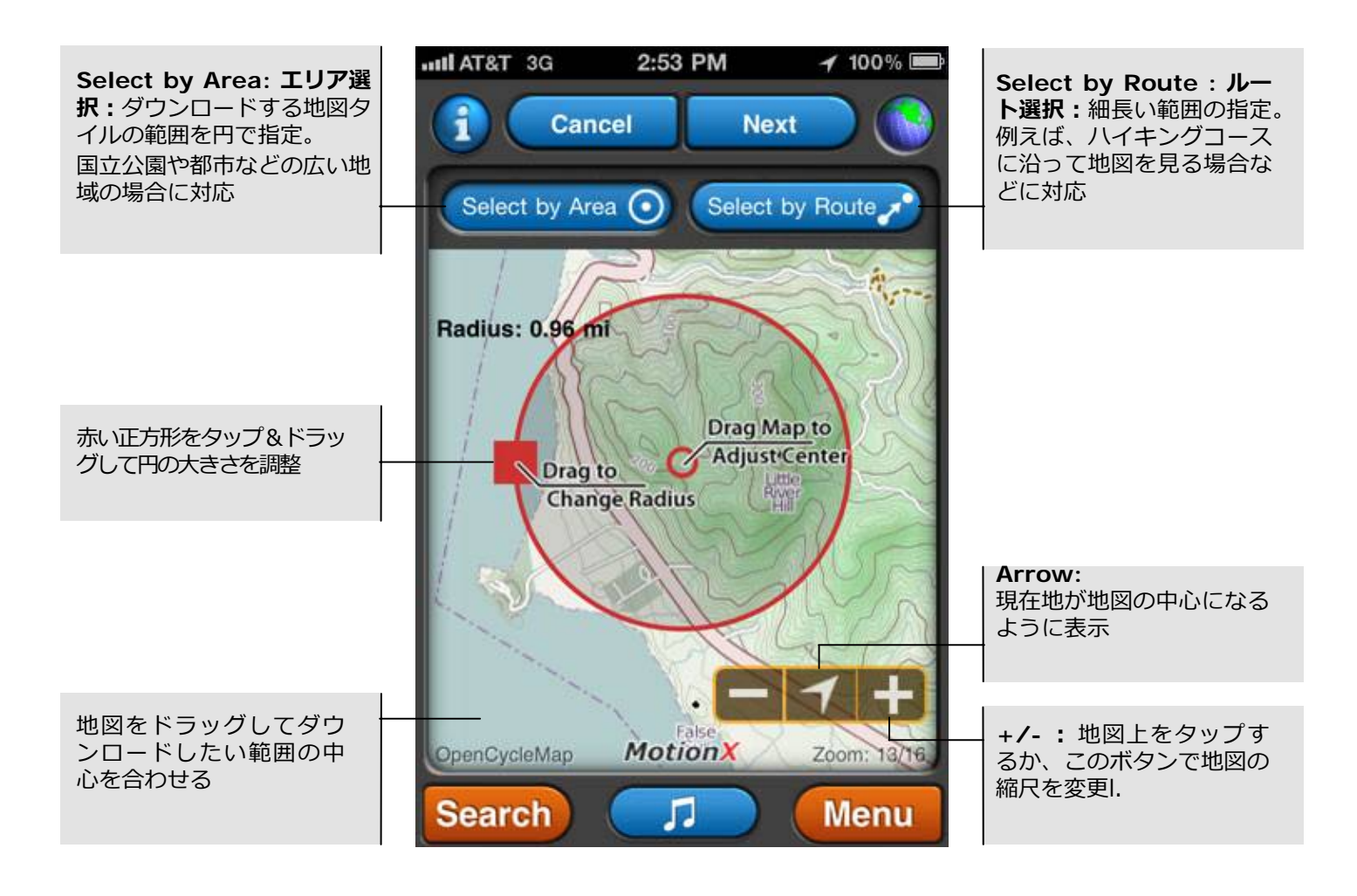

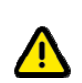

BingMapはマイクロソフト、GoogleMapはGoogleによる制限のため、キャッシュを格納す ることも、「Map Downloads」で保存することもできません。 それに対して、MotionX road(道路地図)とterrain(地形図)、NOAA(海図)はキャッシ ュの格納も「Map Downloads」に保存することもできます.

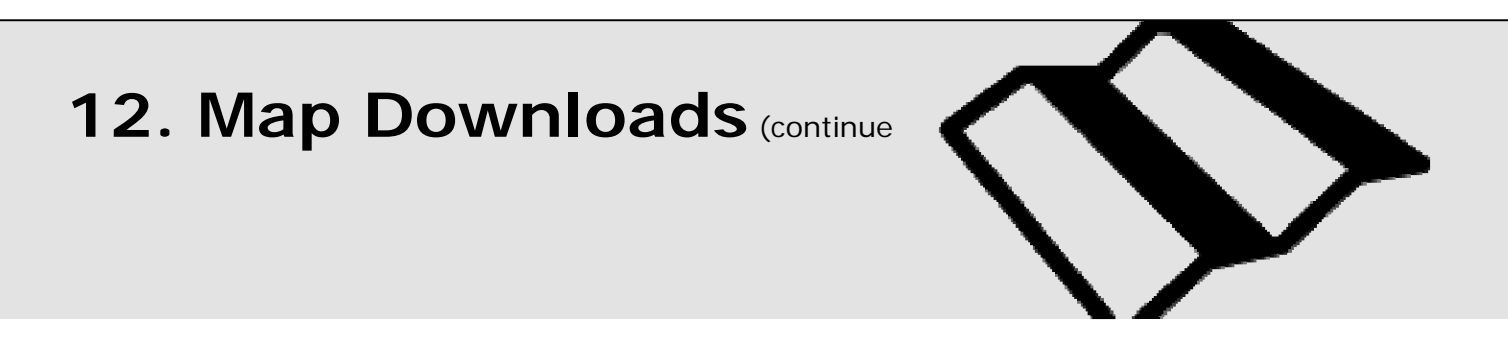

#### **Downloading Options**

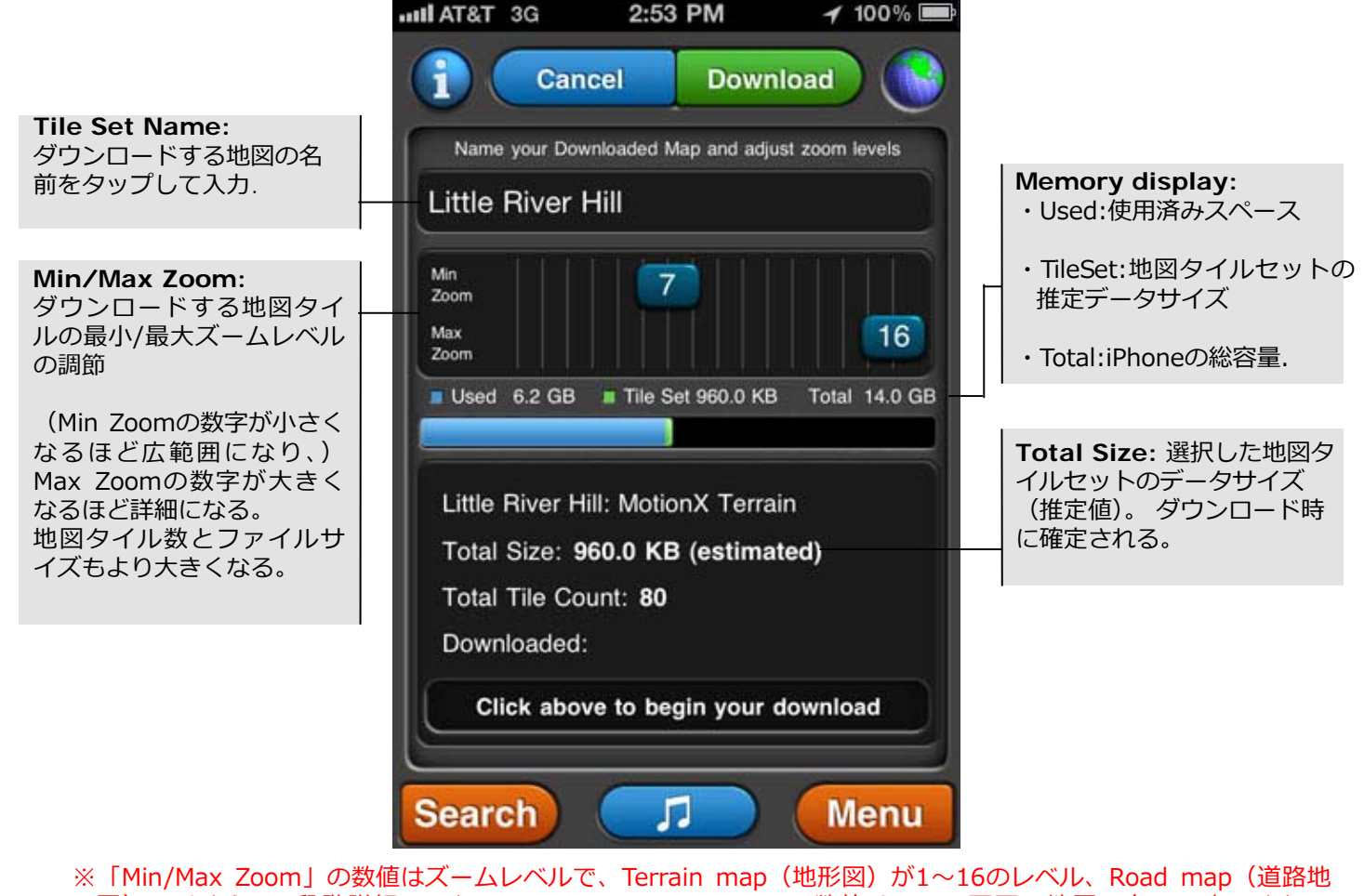

図)ではさらに2段階詳細になり1〜18のレベルになる。この数値は、Map画面で地図の右下に表示される 「Zoom…」と同じもので、表示中の地図のレベルが確認できる。

※レベルによる地図の大きさ(細かさ)は、「1」が世界地図、「5」で日本地図(北海道、九州が少し欠ける)、 「10」で東京23区とその周囲の都市が表示される程度、「14」で縮尺約5万分の1、「16」で約1万2千分の1、 「18」で約1/3,000程度の精度の地図になる。

※これらをふまえると、基本は範囲を地図で指定した後の数値として、「Max Zoom」の数値を最大 (16または18) にするなどの調整はしても、「Min Zoom」の数値は⼩さくとかする必要は無いと思われます

Terrain map (地形図) は等高線データのため、Road map (道路地図) よりデー タ量が⼤きくなる傾向があります。市街地のある地図も、道路などの密度があるので より多くのメモリを必要とします。

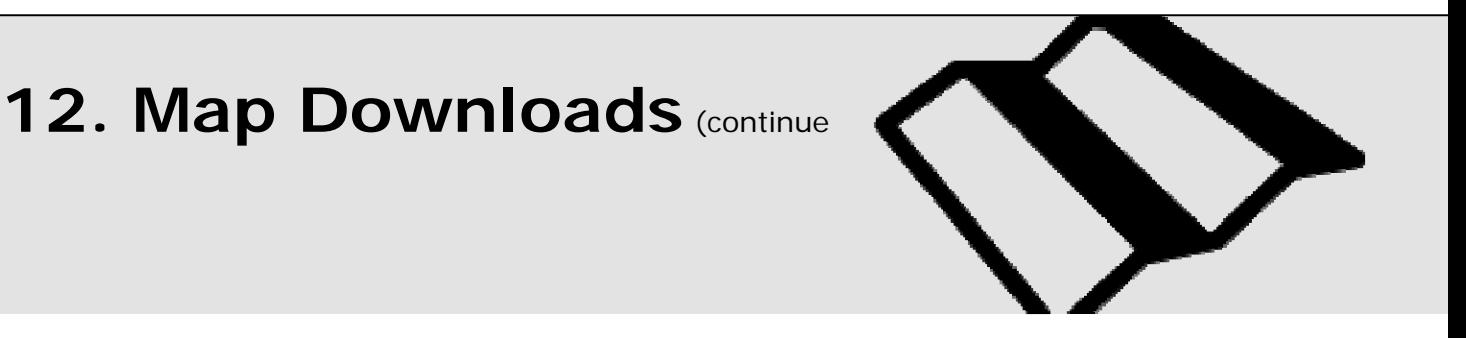

#### **Downloaded Map Details**

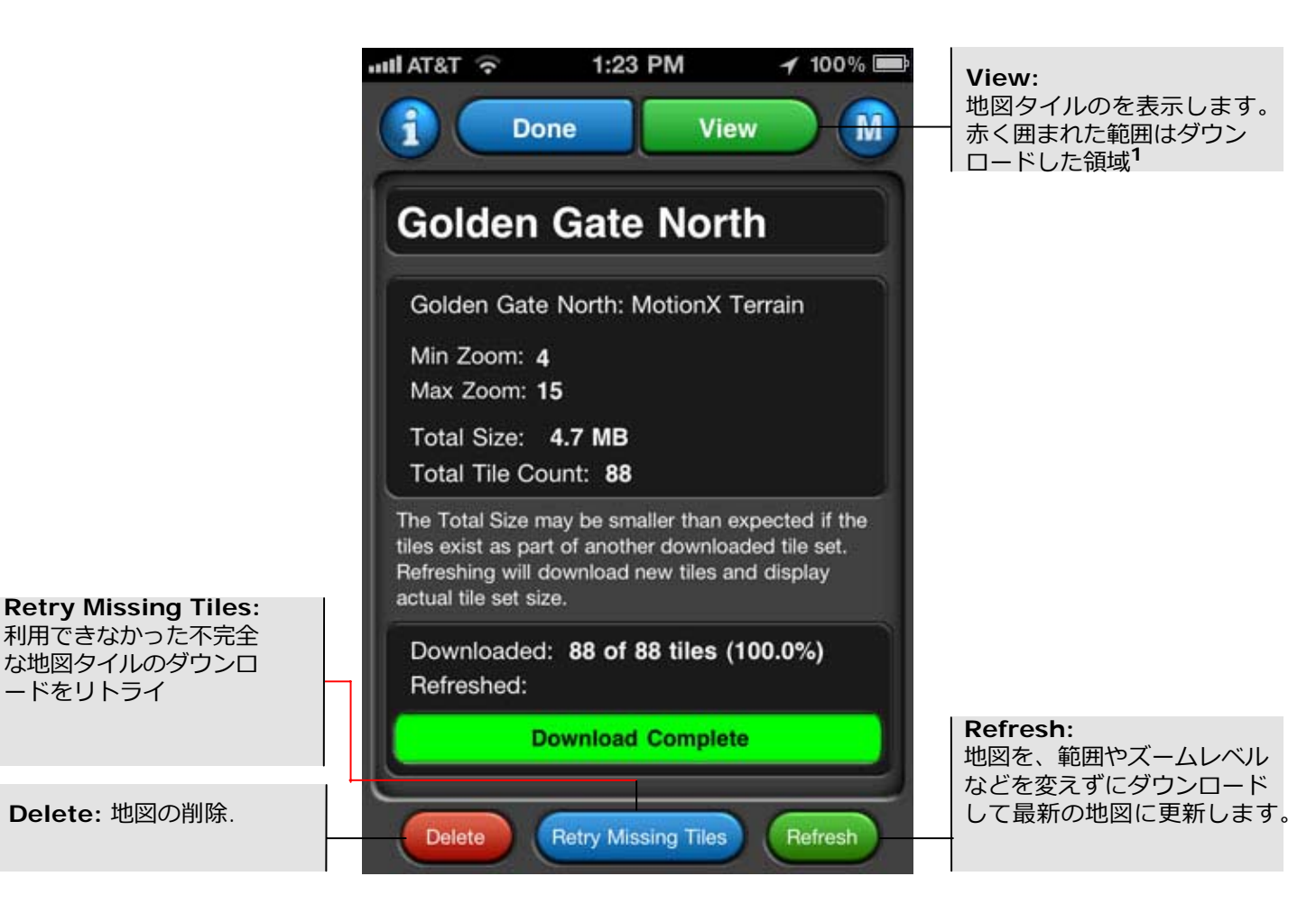

1 これらの地図タイルはネットワークが接続されていなくても、常に表示できます。

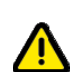

 iTunesと同期するとき、保存、キャッシュされた地図はバックアップされません。 このため、同期とバックアップの時間が節約できます。

## **13. Setup**

※各設定項目の画面上部の「Done」を押すと、設定を反映して設定項目 選択の画面に戻る

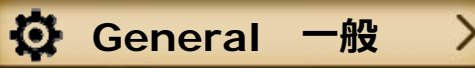

**Sounds: サウンド: 効果音のON、OFF (iPodには反映されない)** 

**Accelerometrics Assisted GPS:** 通常ON。低速時の精度アップにはON、バッテリー節 約にはOFF

Assisted GPS(A-GPS): 携帯電話などのデータ通信を補助的に GPS に利用して測位する。 「GPS だけの現在地測位」に⽐べ測位の時間が短縮される。室内でも測位が可能になる Accelerometrics:加速度計?

**Accuracy Filter:** 精度フィルタ: 通常ON。GPSの精度を上げるためにON。 受信状態が悪いか、 高速 (240km/h以上)で移動している時はOFF推奨

Disable Compass Interference Warning: コンパス警告の非表示:磁気干渉によりコンパス が不正確になる警告を表⽰しない時にはOFF

**Navigation:** ナビゲーション: Rhumb Line (航程線航行) かGreat Circle (大圏航行) を選択 「Rhumb Line」航程線航行:子午線に対し一定の角度を保って移動するルート 「Great Circle」⼤圏航⾏:地球表⾯の2点間を最短距離で結ぶルート

### **Display**

Skin Styles: 画面表示スタイル:初期設定のスタイル (暗い背景にオレンジの文字)「Default」か、 昼間でも見やすいコントラストの高いスタイル「high-contrast」を選択

**Speed Format:** スピードの表示: Track Recorderや保存したトラックのスピードの表示を、「speed (速度)」または「Pace(ペース)」にする

※Track Recorder設定画面にも同じ設定(Mode)があるが、片方を設定すれば同じ設定になる

**Units:** 単位:Km、マイル、海⾥を選択. ※Track Recorder設定画面にも同じ設定(Mode)があるが、片方を設定すれば同じ設定になる

**Coordinate Format:** 座標系:座標系を選択 度分秒(DMS)、度分(DM)、Decimal Degrees(D)、UTMまたはMGRS

**Compass:** コンパス:「Magnetic(磁北)」か「True(真北)」を選択 ※いわゆるコンパスの針は「磁北」を指すが、紙の地図に記されている北は「真北」

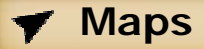

**Map Data:** 地図データ:通常ON。OFFでは新しい地図が受信できない.

Map Caching: 地図キャッシング: 通常ON。オフラインでも地図が表示できるように、自動的に MotionX O-Road(道路地図)、MotionX O-Terrain(地形図)、NOAA(海図)マップタイルを格納 ※「Clear Cache」を押すと「Map Downloads」で保存した地図もキャッシュした地図も削除 される

## **13. Setup** (continued)

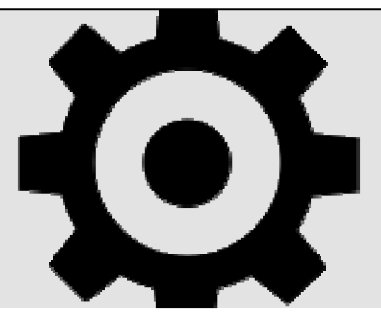

**Backup Maps in iTunes:** 地図のiTunesによるバックアップ: 通常OFF。ONでiTunesと同期 の際キャッシュとダウンロードした地図がバックアップされる。同期には非常に時間がかかるので、 iPhoneを初期化して地図を再ダウンロードしなければならないような時にだけONにすると良い。

Map Overlays: 地図オーバレイ: 通常「Show」。グリッド線、方位、地図スケール、と現在地の座標を地図 上に表示

My Waypoints:必要に応じ「Show」。保存したウェイポイントを地図上に表示。

**Points of Interest: POI (お気に入りのポイント): 必要に応じ「Show」。あらかじめ読み込まれ** ているPOIを地図上に表⽰。

Auto Waypoints: 通常「Show」。自動ウェイポイントを地図上に表示。.

#### **Map Downloads**

See the Map Downloads section of this user manual for details.

#### ືີ່ **iTunes Drag & Drop**

iTunesを経由してパソコンとiPhone間でトラック、ウェイポイントデータのやりとりをする

- 1. 「Menu」→「Setup」→「 iTunes Drag & Drop」として、iTunes Drag & Dropを可能にする
- 2. iPhoneをパソコンにつなぎiTunes を開く
- 3. iTunesでiPhoneを選択し、表示される画面で「App」タブを選択する。 表示される画面を下にスクロールして「ファイル共有」を表示する。 MotionX-GPSを選び、パソコン上のGPXファイルを「GPSの書類」にドラッグするか、「GPSの書 類」のGPXファイルをデスクトップにドラッグする.

*注意:* the iTunes Drag & Drop は iPhone 3G、第1.2世代 の iPod touchは未対応.

## 13. Setup (continued)

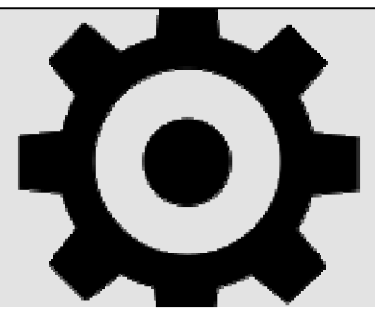

## **Voice Coaching**

- トラック記録中のヴォイスコーチと設定: トラックの記録を開始すると、スタートの合図とか、途中の経過時間、距離、スピード/ペースなど を一定間隔で女性の音声で案内してくれます。ただし英語です・・・ (^^)
- **Track Recorder:**記録スタート時に「3,2,1,GO!!」の秒読みON/OFF
- **Time、Distance、Speed/Pace:**時間、距離、速度/ペースで⾳声更新のON/OFF
- **Update Trigger:**⾳声更新のタイミングを時間とするか距離とするか選択
- **Speed/Pace Update:**速度/ペースの⾳声更新の際、その時点か、平均か選択
- **Update Interval:**⾳声更新の間隔をスライダーで設定 「Update Trigger」の選択により単位が変わる
- • **Voice Volume:**⾳声ボリュームをスライダーで設定
- **Pause iPod for Voice:**ONの時、ヴォイスコーチの⾳声更新の際iPodの⾳楽が⼀時停⽌する。 OFFの時、音楽が小さくなる

## **※ Auto Live Position Updates**

MotionX-GPSどうしで相手の現在地を地図に表示したり、メールやFacebook、Twitterなどで お互いに通知する機能・・・やってみると面白い

- **Channel:0000**:「Channel:0000」の表⽰をタップして、初期設定では「0000」の5桁の チャンネルを任意に決める。MotionX-GPSどうしで同じチャンネルに合わせる。
- **Display Name**:⼊⼒した名前で相⼿の地図に表⽰される
- **Broadcast position update interval**:⾃分の現在地を発信する間隔の設定(30秒から 10分まで)。
- **Show friends within radius**: 相手の現在地を表示する範囲(半径10km〜)
- **Display position updates within last**:相⼿の現在地を表⽰する時間の設定(15分から 24時間)。例えば12時間とすると、相手が発信を止めても12時間は最後の地点を表示する???
- **Live Updates on Facebook-Email-Twitter**: Facebook、メール、Twitterで現在地を⾃動送 信する間隔の設定(30秒から10分まで)。あらかじめ「Setup」→「Share」で設定をしておく。
- **Save Automatic Position Updates to waypoint list**:記録した現在地をウェイポ イントとして保存する

地図上の相手の場所を示す印をTapTap®(ダブルタップ)すると、彼らが最後に更新した時間を見る事 ができる。

「Auto Live Position Updates」は「Menu」→「Setup」→「Multitasking」で「Optimized」 か 「Always On」が選択されている必要がある。またWi-Fiか3G回線に接続している必要があります。

US and Foreign Patents Granted and Pending. Fullpower®, TapTap®, and ShakeShake® are registered trademarks of Fullpower Technologies, Inc. MotionX™, Touch-N-Set™, Tilt 'n Roll™, and TiltTilt™ are trademarks of Fullpower Technologies, Inc. All other trademarks remain the property of their respective owners. © Copyright 2003-2011 Fullpower Technologies, Inc. All rights reserved.

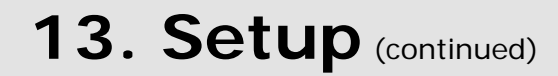

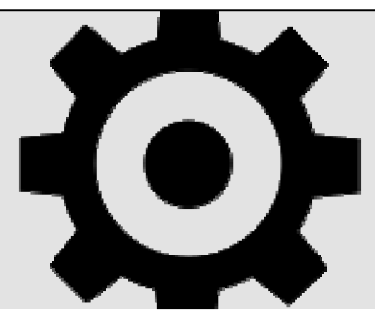

#### **Share**  $\rightarrow$

**Display Name: 共有時に入力した名前で識別される** 

⋋

- **Facebook**: ONの時、Facebook Connect を使って、Facebookにサインインしトラックやウ ェイポイントを直接Wallに送信、チェックインが可能になり、相⼿のチェックインもわかる。
	- **Twitter**: ONの時、Twitterにログインしておくと、トラックやウェイポイントがツィートさ れる
	- **Email**: ⼀度に最⼤5つのメールアドレスに送信できる。※チェックを⼊れたアドレスに送信さ れる。

**One-Click share**: ワンクリックシェア:「one-click share」をONにすると、トラックやウ ェイポイントで「Share」ボタンを押した時、「Share」ページをスキップして直接送信する.

#### $\omega$ **Track Recorder**

- **Select Activity Mode**: 活動モード:ハイキングやランニング等、アクティビティの種類を⼊⼒ ※この設定により、測定精度等がアクティビティに応じて最適化される。・・・らしい。
- **Track Recorder Stats Autoswipe**:ONにすると「Track Recorder」ページの⼀番下の表 示部が自動的にスクロール (スワイプ) する。 スクロールする表示は、「経過時間+距離+速度/ペース (平均と最高)」、「速度/ペースグラフ」、 「高度グラフ」、「総上昇標高+総下降標高+最大登り勾配、最大下り勾配」の4種類。 スクロール開始までの待ち時間、表示間隔を設定する
- **Autoswipe Idle Time:**Autoswipeのスクロール開始までの時間
- Autoswipe Page View Time: Autoswipeの時の表示間隔
- **Track Recorder Auto Pause**: ONの時、TrackRecorderによるトラックの計測時、移動が⽌ まると⾃動的に計測を⼀時停⽌、動き出すと再開する。 ランニングなどで実効速度、ペースを測定する場合などに有効。手でPauseボタンを押したら Auto Pauseでは再開はしないのでResumeボタンで再開する

#### **Auto Page Cycle**

**• Auto page cycle**:ONにするとチェックを⼊れて選択したページが⾃動的に⼀定間隔で切り替 わる。切り替え開始までの待ち時間、表⽰間隔を設定する。

## 13. Setup (continued)

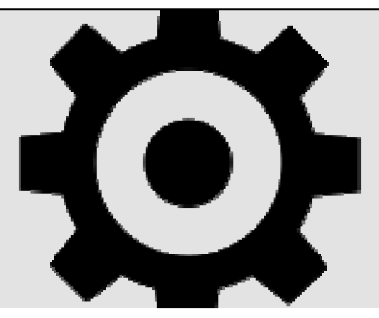

## **Multitasking**

MotionX-GPSを他のアプリとマルチタスクで開いている時、バックグラウンドでの動作設定。いずれか にチェックを⼊れる

- **Always On:** バックグラウンドでも常にGPSを受信。バッテリー消費は最⼤
- **Optimized:** Track Recorderやネットワーク環境が有効でAutomatic Position Updatesを使っている時 はバックグラウンドでもGPSを受信。
- **Always Off:** バックグラウンドではGPS受信をしない。バッテリー消費は最⼩

#### **Location Modes**

MotionX-GPSで記録する上で重要な設定のひとつ・・・といっても、記録中は画⾯右上の丸い地球儀をタ ップすればいつでも設定を変えられるので気にしなくて良いかも。

- **Outdoor GPS:** GPS受信モード:GPSにて位置情報を受信。⽔平精度は10m〜100m
- **Wifi/Triangulation:** Wifi、3G電話回線網から位置情報を受信。⽔平精度は30m〜5Km
- **Manual:** 屋内オフラインモード。 位置情報を取得しない。Range/bearing(範囲/⽅⾓)は 「Home」ウェイポイントとして登録された地点から決定。 MotionX-GPSの設定中など位置情報を受信する必要がない時に選択すると良い。バッテリーの消費も軽 減される。

**Reset** 

**Restore to factory settings:** MotionX-GPSをインストール時の状態に開放する。 すべてのデータ、設定は消去される。

**Reset map tile sets only: ダウンロードした地図データを全て削除** 

**Delete all tracks:** 保存したトラックを全て削除

**Delete all waypoints:** 保存したウェイポイントを全て削除